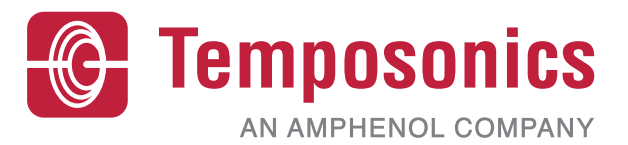

# **Manual de operação**

# **Interface Modbus Level Plus®**

Transmissores magnetoestritivos de nível de líquidos

# Índice de conteúdos

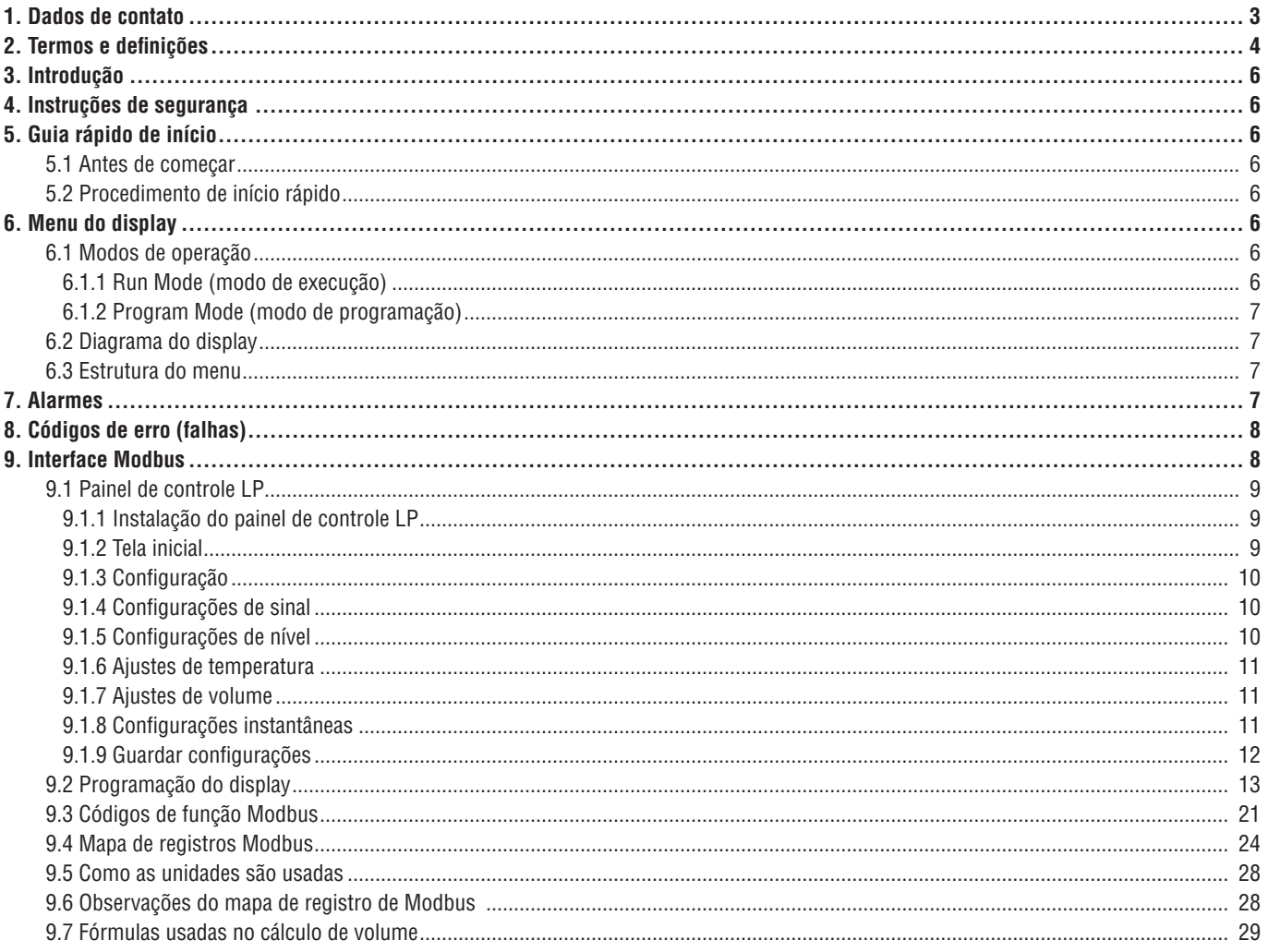

# <span id="page-2-0"></span>**1. Dados de contato**

#### **EUA**

#### **Dados gerais**

Tel: +1-919-677-0100 Fax: +1-919-677-2343 E-mail: [info.us@temposonics.com](mailto:info.us@temposonics.com) [http://www.temposonics.com](http://www.mtssensors.com)

#### **Endereço postal e de envio**

Temposonics, LLC 3001 Sheldon Drive Cary, North Carolina, 27513, USA

#### **Atendimento ao cliente**

Tel: +1-800-633-7609 Fax: +1-800-498-4442 E-mail: [info.us@temposonics.com](mailto:info.us@temposonics.com)

# **Suporte técnico e aplicações**

Suporte técnico de emergência 24 horas Tel: +1-800-633-7609 e-mail: [levelplus@temposonics.com](mailto:levelplus@temposonics.com)

#### **Alemanha**

# **Dados gerais**

Tel.: +49-2351-9587-0 Fax: +49-2351-56491 e-mail: [info.de@temposonics.com](mailto:info.de@temposonics.com) [http://www.temposonics.com](http://www.mtssensors.com)

# **Endereço postal e de envio**

Temposonics GmbH & Co. KG Auf dem Schüffel 9 D – 58513 Lüdenscheid, Germany

# **Suporte técnico e aplicações**

Tel.: +49-2351-9587-0 e-mail: [info.de@temposonics.com](mailto:info.de@temposonics.com) [http://www.temposonics.com](http://www.mtssensors.com)

# <span id="page-3-0"></span>**2. Termos e definições**

#### **6A Óleos pesados**

"Óleos crus pesados em geral", correção de volume a 60 ºF por gravidade API.

# **6B Óleos leves**

"Produtos Generalizados", correção de volume a 60 ºF por gravidade API.

#### **6C Substâncias químicas**

"Fatores de correção por volume" (VCF) para aplicações individuais e especiais, correção do volume a 60 ºF por coeficientes de expansão térmica.

#### **6C Mod**

Referência de temperatura ajustável para definir o VCF.

#### **A**

# **À prova de chamas**

Tipo de proteção baseada no gabinete onde são colocadas as partes que podem incendiar-se em uma atmosfera explosiva e que podem resistir à pressão desenvolvida durante uma explosão interna devido a uma mistura e que evita que a explosão afete o ambiente ao redor do gabinete.

#### **À prova de explosão**

Tipo de proteção baseada no gabinete onde são colocadas as partes que podem incendiar-se em uma atmosfera explosiva e que podem resistir à pressão desenvolvida durante uma explosão interna devido a uma mistura e que evita a transmissão da explosão para o ambiente ao redor do gabinete.

#### **C**

#### **Capacidade de operação**

O *volume máximo de líquido* que o usuário quer que contenha no recipiente é, geralmente, 80% do volume máximo que o recipiente pode hospedar antes de atingir o ponto de extravasamento.

#### **Compensação de esfera**

Um *valor do offset*, que representa o volume extra em uma esfera que apresenta partes com geometria da esfera irregular, é usado para calcular o volume junto com o *raio da esfera*.

# **D**

# **DDA**

"Direct Digital Access" (acesso direto digital) – Protocolo digital proprietário desenvolvido pela Temposonics para uso em áreas com segurança intrínseca.

#### **Densidade**

Massa dividida pelo volume de um objeto a uma temperatura específica. O valor da densidade deve ser inserido em libras/pés cúbicos.

# **F**

# **FOUNDATION™ fieldbus**

Um sistema de comunicação totalmente digital em série e bidirecional que funciona como rede de base em sistemas de automação de uma planta ou fábrica. Desenvolvido e administrado pela entidade fieldbus FOUNDATION™.

#### **GOVI**

**G**

"Gross Observed Volume of the Interface" (volume bruto da interface observado) – O volume total do tanque ocupado pelo líquido da interface. O *GOVI* é obtido apenas quando se faz a medição de dois líquidos e se calcula pela subtração do volume do produto do volume total de líquido no tanque (*GOVT – GOVP*).

#### **GOVP**

"Gross Observed Volume of the Product" (volume bruto do produto observado) – O volume total do tanque ocupado pelo líquido. Ao medir apenas um único tipo de líquido, também constitui o volume total de líquido no tanque (*GOVT*). Ao medir dois líquidos, representa o volume total de líquido no tanque menos o volume do líquido da interface (*GOVT – GOVI*).

#### **GOVT**

"Total Gross Observed Volume" (volume total observado) – O volume total de líquido no tanque. Ao medir apenas um único tipo de líquido, ele é igual ao volume do produto (*GOVP*). Ao medir dois líquidos, ele é igual ao volume do produto e os líquidos da interface (*GOVP + GOVI*).

# **GOVU**

'Gross Observed Volume Ullage' (volume de esvaziamento observado) – Diferença em volume entre a capacidade de operação do tanque e o volume total observado (capacidade de operação – *GOVT*).

#### **Gravidade API**

A medição do peso de um líquido de petróleo quando comparado à água. Os valores permitidos variam de 0 a 100 graus *API* para *(6A)* e 0 a 85 graus*API* para *(6B)*.

#### **Gravidade específica**

A *relação de densidade* de um líquido perante a densidade da água em condições equivalentes.

# **H**

# **HART®**

Um *protocolo de comunicação bidirecional* que oferece acesso de dados entre instrumentos de campo inteligentes e sistemas host.

# **I**

#### **Interface**

*Substantivo*; Medição do nível de um determinado líquido quando ele se encontra sob outro líquido.

#### **Interface**

*Adj*.; A interface gráfica do usuário (GUI) do software que permite que o usuário acesse os protocolos de software (*HART®, DDA, MODBUS*).

#### **M**

#### **Massa**

A propriedade de um corpo que indica seu peso dentro de um campo gravitacional, calculada em base à densidade detectada a uma temperatura de referência multiplicada pelo fator de correção por volume (*Densidade \* VCF*).

#### **Método de correção por temperatura**

Um dos cinco *métodos de correção de produto* utilizados para corrigir o volume do produto dentro do tanque devido a variações de temperatura de 60 ºF que incluem (*6A, 6B, 6C, 6C Mod* e *Tabela personalizada*.

#### **Método para cálculo do volume**

Um dos dois métodos utilizados para medir o volume a partir das medições de nível que incluem *esfera* e *tabela de linearidade*.

#### **MODBUS**

Um *protocolo de comunicação em série* publicado pela Modicon em 1979 para usar com seus controladores lógicos programáveis (CLPs). Ele se tornou o protocolo de comunicação padrão utilizado na indústria e, atualmente, é o meio mais utilizado para a conexão de dispositivos eletrônicos industriais.

#### **N**

#### **NEMA Tipo 4X**

Um *gabinete* destinado ao uso em ambientes abertos e fechados que visa oferecer um grau de proteção contra corrosão, poeira, chuva, respingos de água e jatos de água; e não deve ser danificado pela formação de gelo no gabinete. Ele não tem a função de proteger contra condições internas como condensação ou congelamento interno.

#### **NPT**

*Norma norte–americana* que define a utilização de hastes roscadas cônicas para a união de hastes e acessórios.

#### **NSVP**

'Net Standard Volume of the Product' (volume líquido padrão de produto) – Volume de produto líquido corrigido pela temperatura presente no tanque. É necessário adquirir um transmissor com recursos de medição de temperatura. O *NSVP* é calculado ao multiplicar o volume do produto líquido pelo fator de correção por volume baseado na temperatura (*GOVP \* VCF*).

#### **R**

#### **Raio da esfera**

O *raio interno* da esfera que contém o líquido e cujo valor é usado para calcular o volume junto com a *compensação de esfera*.

#### **S**

#### **Segurança intrínseca**

"Intrinsecamente seguro" – Tipo de proteção baseado na restrição de energia elétrica dentro daqueles dispositivos com cabeamento de interconexão que, quando expostos em ambientes com risco de explosão, podem causar a ignição devido ao calor ou às faíscas.

# **T**

# **Tabela de linearidade**

Uma *tabela de medição* em que se estabelece a correlação entre a altura de um recipiente e o volume presente na altura determinada. O transmissor pode conter até 100 pontos.

#### **TEC**

"Thermal Expansion Coefficient" (Coeficiente de expansão térmica) – Valor que estabelece a correlação entre a variação da temperatura de um objeto e a alteração em seu volume. Os valores permitidos variam de 270,0 a 930,0. As unidades de TEC são expressas em 10 E–6/ºF.

#### **Temperatura de referência**

A *temperatura* em que é determinada a medição da densidade. Os valores permitidos são 32 °F a 150 °F (0 °C a 66 °C).

# **V**

#### **VCF**

"Volume Correction Factor" (fator de correção por volume) – Uma tabela de medições que estabelece a correlação entre os pontos de temperatura e os fatores de correção por contração/expansão dos líquidos. O transmissor pode conter até 50 pontos.

# <span id="page-5-0"></span>**3. Introdução**

#### **3.1 Objetivo e uso desse manual**

Antes de iniciar a operação do equipamento, leia todo esse documento e siga as informações de segurança.

O conteúdo dessa documentação técnica e de seus diversos anexos pretende fornecer informações sobre montagem, instalação e comissionamento feitos por uma equipe de assistência qualificada de acordo com a norma IEC 60079–14 e/ou as regulamentações locais ou técnicos de assistência treinados pela Temposonics.

#### **3.2 3.2 Símbolos e avisos usados**

Os avisos servem para alertar sobre a segurança pessoal e evitar damos ao produto descrito ou dispositivos conectados. Neste documento, os avisos e informações de segurança destinados a evitar perigos que possam prejudicar a vida e a saúde das pessoas ou causar danos materiais estão destacados pelo pictograma definido abaixo.

ferimentos

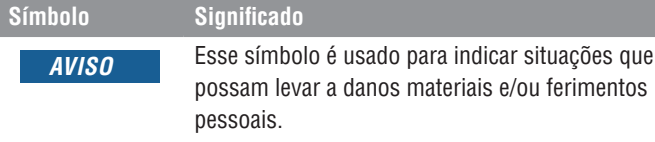

# **4. Instruções de segurança**

#### **4.1 Uso pretendido**

O objetivo deste documento é fornecer informações detalhadas sobre a interface do protocolo. Todas as informações de segurança relacionadas estão no manual de operação específico do produto. Consulte o manual de operação antes de se conectar ao transmissor de nível.

# **5. Guia rápido de início**

#### **5.1 Antes de começar**

# **Observação:**

Deve–se usar um conversor RS–485 com "Send Data Control" (controle de envio de dados) ao usar o painel de controle LP para assegurar o funcionamento adequado. *Exemplo:* 

RS–485 para USB, 380114

# **5.2 Procedimento de início rápido**

- 1. Conecte +24 Vcc aos terminais.
- 2. Conecte as linhas de dados aos terminais.
- 3. Conecte o PC (ou outro dispositivo) às linhas de dados. (Se estiver usando um PC, use um RS–485 para o conversor USB. Consulte as Observações acima para mais informações.)
- 4. Ligue o transmissor.
- 5. Inicie o painel de controle LP. Selecione endereço e porta de comunicação. O endereço padrão de fábrica é "247" para Modbus.
- 6. Altere o endereço para um que seja adequado para a instalação de rede.
- 7. Verifique se o produto está funcionando corretamente, os flutuadores de interface e/ou a temperatura.
- 
- 8. Desligue o transmissor.
- 9. Remova as linhas de dados.
- 10. Instale o transmissor no recipiente (consulte o manual de operação).
- 11. Reconecte a energia e as linhas de dados.
- 12. Calibre o nível atual do tanque usando o software de configuração (opcional).
- 13. Verifique a comunicação com o sistema host.

#### **Parâmetros de comunicação padrão**

Modbus: 4800 BAUDS 8, N, 1 8 Bits de dados, sem paridade, 1 bit de parada

# **6. Menu do display**

Todos os transmissores de nível de líquido da série LP são enviados com uma caneta Stylus (Nº de peça 404108) para ser usada para manipular o display. Para gabinetes com um ou dois invólucros com cavidade, a caneta Stylus foi projetada para permitir a programação da unidade sem remover o invólucro. Ao utilizar a caneta Stylus, certifique–se de alinhá–la com o contorno externo dos botões na mesma orientação. A falha ao alinhar a caneta Stylus corretamente pode causar funcionamento inadequado do display.

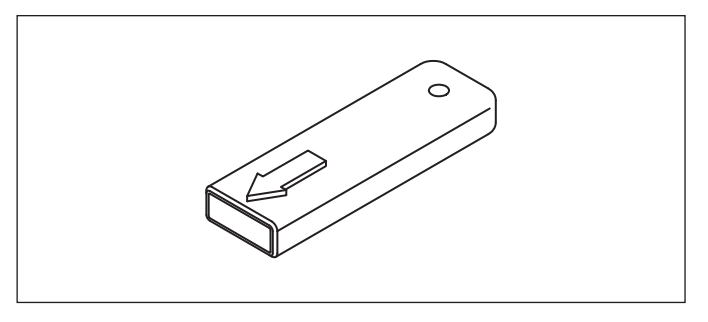

*Fig. 1: Caneta Stylus (Nº de peça Temposonics 404108)*

#### **Observação:**

Não utilize quaisquer dispositivos que não sejam a Stylus Temposonics para operar o display na série LP.

#### **Observação:**

A utilização inadequada da Stylus pode fazer com que o display não funcione adequadamente.

#### **6.1 Modos de operação**

O transmissor de nível da série LP é executado em um dos modos de operação a seguir. É possível usar esses modos para calibrar e configurar vários parâmetros de operação.

#### **6.1.1 Modo de execução**

O modo Run (Execução) é o modo de operação principal. que realiza as medições, exibe dados exibidos e responde comandos Modbus.

#### <span id="page-6-0"></span>**6.1.2 Modo de programação**

O modo Program (Programação) é o modo principal para comissionamento e para detecção e resolução de falhas do transmissor de nível. O menu completo e as funções disponíveis são exibidos na Seção 6.3 Estrutura do menu. Para ingressar no modo Program (Programação), use a caneta Stylus e pressione a tecla Enter (Entrar) conforme mostrado na Seção 6.2 Diagrama do display. O modo Program (Programação) é protegido por uma senha para evitar que sejam feitas alterações injustificáveis. A senha padrão de fábrica é 27513. A comunicação remota não funciona no modo Program (Programação). Um recurso automático de tempo limite é disponibilizado para que o transmissor não permaneça no modo Program (Programação) inadvertidamente. O tempo limite é definido como 1 minuto antes de ser solicitado tempo adicional. O tempo limite total é de 2 minutos.

#### **Observação:**

Sempre que o modo Program (programação) é encerrado no display, a reinicialização da unidade ocorre para assegurar que todas as alterações sejam aceitas. A reinicialização levará aproximadamente 5 segundos até que o transmissor de nível esteja pronto para responder aos comandos.

#### **Observação:**

No modo Program (programação), o transmissor não responderá aos comandos Modbus recebidos. Um erro de ocupado será enviado ao controlador para notificar que a unidade está no modo Program (programação). Esta função impedirá que um usuário, em um terminal remoto, faça a programação da unidade enquanto o usuário estiver acessando o modo Program (programação) do display.

#### **6.2 Diagrama do display**

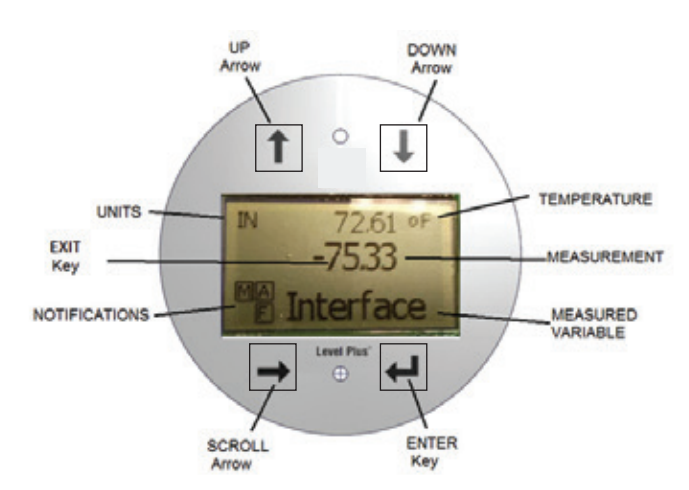

*Fig. 2: Display Modbus*

**Seta UP (Acima)** – Usada para mover o cursor para cima na tela e aumentar número.

**Seta DOWN (Abaixo)** – Usada para mover o cursor para baixo na tela e para diminuir número.

**Seta SCROLL (Rolagem)** – Usada para mover o cursor para a direita na tela, o cursor retornará.

**Tecla ENTER (Entrar)** – Usada para acessar o modo Program (Programação), selecione o item destacado e confirme a seleção. **Tecla EXIT (Sair)** – A tecla oculta no meio do display é usada para sair do menu a qualquer momento.

**MEASURED VARIABLE (Variável medida)** – A variável do processo selecionada para exibição no display. O display rolará automaticamente entre as variáveis selecionadas.

**MEASUREMENT (Medição)** – O valor numérico para a variável medida exibida no display.

**UNITS (Unidades)** – Unidade de medida para a variável medida exibida no display.

**TEMPERATURE (Temperatura)** – Temperatura média para o produto no tanque. É exibida somente se o transmissor de nível for adquirido com temperatura.

**NOTIFICAÇÕES (Notificações)** – Quatro quadrados com letras. O quadrado superior esquerdo sempre estará presente indicando um D para o modo DDA ou um M para o modo Modbus. No quadrado superior direito, A, aparecerá apenas quando houver um alarme. Alterne a seta UP (acima) para visualizar os alarmes. O quadrado inferior direito, F, aparecerá apenas quando houver uma falha. Alterne a seta DOWN (Abaixo) para visualizar os códigos de erro. O quadrado inferior esquerdo, P, aparecerá apenas quando a unidade estiver sendo programada remotamente.

#### **6.3 Estrutura do menu**

- Basic setup (Configuração básica)
	- **Display**
	- **Units (Unidades)** 
		- ` Length Units (Unidades de comprimento)
		- $\triangleright$  Temp Units (Unidades de temperatura)
		- ▶ Volume Units (Unidades de volume)
	- Address (Endereço)
	- Signal Strength (Força do sinal)
		- ▶ Prod Trig Lvl (Nível de ativação do produto)
		- ▶ Int Trig Lvl (Nível de ativação da int.)
		- $\triangleright$  Limit Trig Lvl (Nível de disparo do limite)
- Calibrate (Calibrar)
	- Nível de produto
		- ▶ Current Level (Nível atual)
		- $\triangleright$  Offset (Compensação)
	- Nível de interface
	- ▶ Current Level (Nível atual)
	- ▶ Offset (Compensação)
	- **Nível limite** 
		- ▶ Current Level (Nível atual)
		- $\triangleright$  Offset (Compensação)
- Factory (Fábrica)
	- Settings (Configurações)
	- ` Gradient (Gradiente)
	- ` Serial Number (Número de série)
	- ▶ HW Revision (Revisão de hardware)
	- ` HW Revision (Revisão de software)
	- ` SARA Blanking (Inicialização do SARA)
	- $\triangleright$  Magnet Blanking (Inicialização do ímã)
	- Gain (Ganho)
	- $\triangleright$  Min Trig Level (Nível mín. de disparo)
	- Temp Setup (Configuração da temperatura)
	- Float Config (Configuração do flutuador)
	- Auto Threshold (Limite automático)
	- Reset to Factory (Restaurar configuração de fábrica)
	- Baud Rate (Taxa de Baud)
	- Volume (Volume)

#### **7. Alarmes**

A saída Modbus é equipada com diversos alarmes que serão mostrados no display. Use a caneta stylus para tocar a seta Up (acima) para visualizar os alarmes. A saída Modbus é configurada para altas falhas, maiores do que o comprimento da sequência, se houver um problema e a saída de valor do nível não puder ser confiável.

# <span id="page-7-0"></span>**8. Códigos de erro (falhas)**

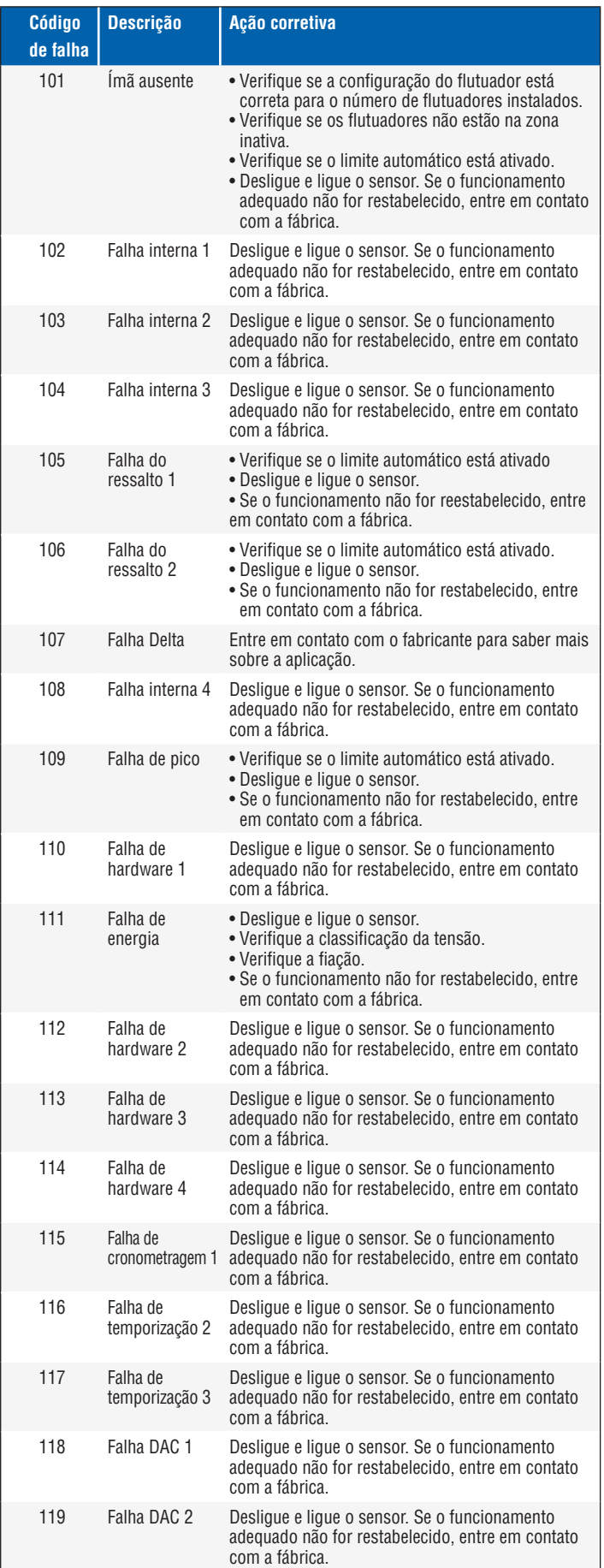

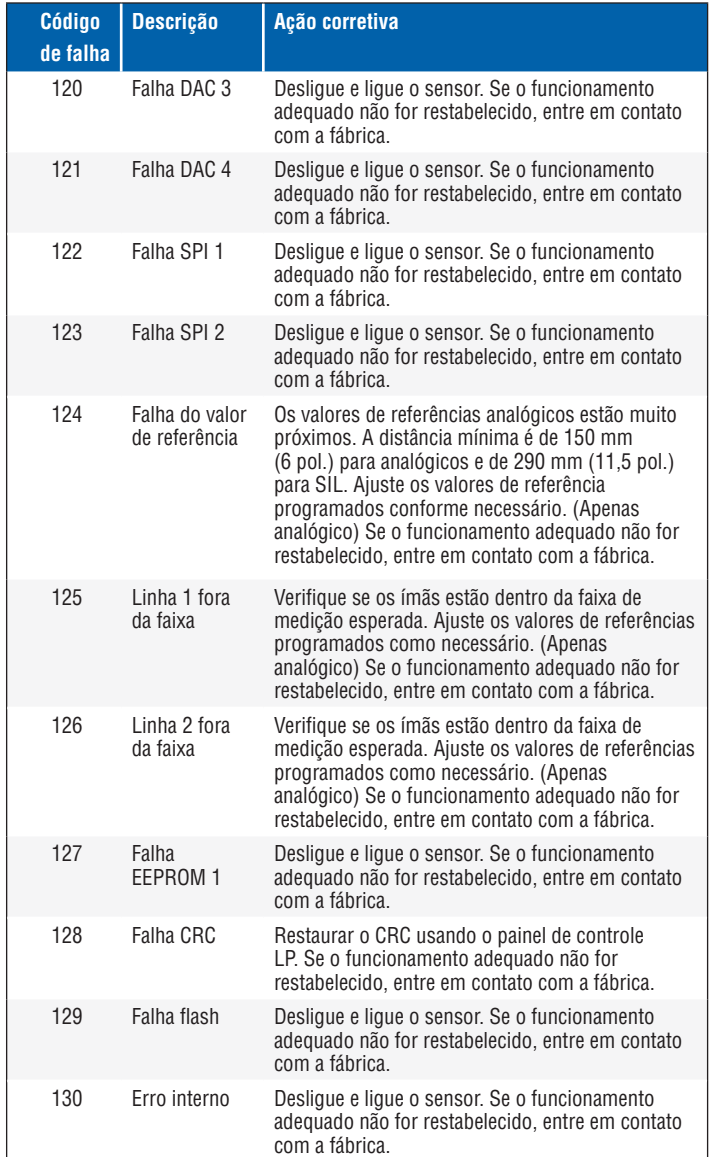

# **9. Interface Modbus**

# **Observação:**

A terminação e os desvios das linhas de dados do RS–485 encontram-se a seguir:

#### **Desvio**

Cada transmissor da série LP usa transceptores RS–485/RS–422 com taxa de variação limitada, à prova de falhas. Nenhum desvio adicional, os resistores devem estar presentes nos dispositivos de conexão (conversor, PLC, DCS, PC).

#### **Terminação**

Cada transmissor da série LP usa transceptores RS–485/RS–422 com taxa de variação limitada, à prova de falhas. Não é necessário usar resistores de terminação nos dispositivos de conexão (PLC, DCS, PC, conversor).

#### <span id="page-8-0"></span>**9.1 Painel de controle LP**

Implementação Modbus ao transmissor digital conforme o "*Guia de referência do protocolo Modbus Modicon, PIMBUS–300 Rev. G"* disponível em Modicon, Inc. As informações fornecidas abaixo presumem familiaridade com o protocolo Modbus conforme destacado neste guia de referência. Todas as informações fornecidas se aplicam ao protocolo RTU Modbus somente.

#### **9.1.1 Instalação do painel de controle LP**

Os ajustes para os parâmetros de configuração e calibração da interface Modbus podem ser executados através da utilização do painel de controle da série LP. O painel de controle pode ser executado no Windows 7 ou do SO mais recente através de um conversor RS485 para USB (Nº de peça 380114).

Execute as etapas a seguir para instalar o painel de controle LP e estabelecer comunicação:

- 1. Instale o software de configuração do pendrive que vem com o transmissor de nível ou acesse www.temposonics.com para fazer o download da versão mais recente.
- 2. Conecte o transmissor de nível ao RS485 para conversor de USB, conecte a tensão VCC 24 ao transmissor de nível, e conecte o RS485 ao conversor de USB para PC. Exemplo de configuração exibido abaixo.

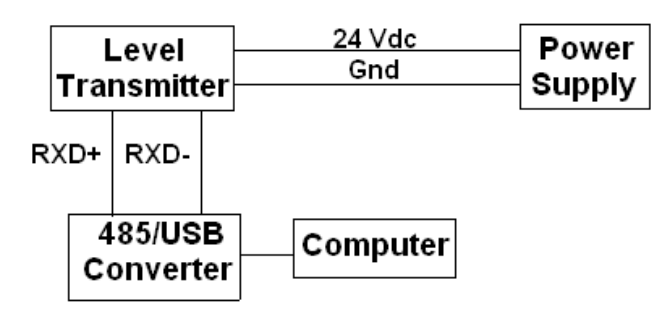

*Fig. 3: Exemplo de instalação*

- 3. Abra o painel de controle LP e selecione o protocolo Modbus no menu suspenso.
- 4. Selecione a COM Port (porta de comunicação). O software irá exibir as portas de comunicação ativas. Certifique–se de que o conversor esteja conectado antes de iniciar o painel de controle LP ou a porta de comunicação não será exibida.
- 5. O endereço padrão de fábrica para os transmissores de nível é o 247. Selecione o endereço 247. Se você não souber o endereço, pode usar a função Search (Buscar) na parte inferior da barra de endereço ou o menu do display.

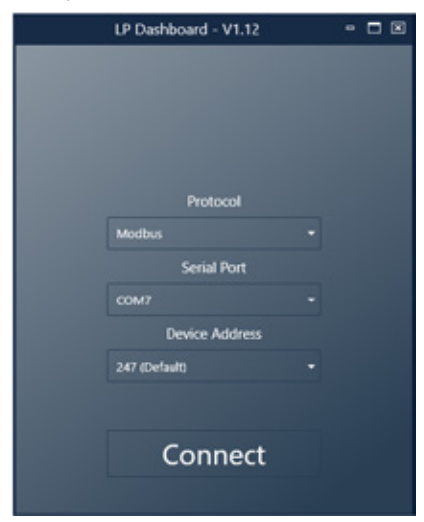

#### **9.1.2 Tela inicial**

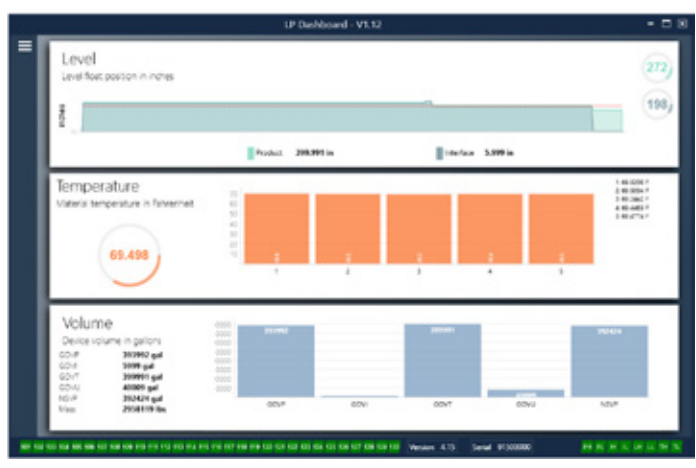

*Fig. 12: Tela inicial* 

A tela inicial do painel de controle LP parecerá diferente se a temperatura foi ou não solicitada e a medição de volume ativada. Se o transmissor de nível incluir a medição de temperatura e a medição de volume está ativada, a tela inicial será exibida como mostrado. Se o transmissor de nível não incluir a medição de temperatura, a tela inicial não exibirá o painel do meio para temperatura. Se o transmissor de nível não possuir a medição de volume ativada, a tela inicial não exibirá o painel inferior. A tela inicial pode ser acessada pressionando as três barras brancas no canto superior esquerdo.

O painel de nível no topo exibe a medição de nível para o nível de produto e o nível de interface. Se apenas o flutuador de produto estiver selecionado, somente o flutuador de produto será mostrado. Os números em negrito são o nível numérico e o gráfico é um espaço de tempo da representação gráfica dos números. A linha vermelha é o nível máximo aproximado com base no comprimento da sequência do transmissor de nível. Os números à direita no painel de nível são o nível de ativação para o flutuador do produto na parte superior e o flutuador da interface na parte inferior. Eles são uma representação da força de um sinal de retorno que o transmissor de nível está experimentando.

O painel de temperatura será exibido somente se a medição de temperatura for solicitada e ativada. O lado esquerdo exibe o valor numérico da temperatura média de todos os sensores de temperatura abaixo do nível de produto. O gráfico de barras no meio do painel exibe cada ponto de medição de temperatura individual. A temperatura 1 sempre é a temperatura mais baixa, mais próxima da parte inferior da haste ou mangueira.

O painel de volume está na parte inferior. No lado esquerdo, está o valor numérico para GOVP, GOVI, GOVT, GOVU, NSVP e massa, incluindo unidades. O gráfico de barras no meio é a representação gráfica da medição de volume.

No fundo da tela inicial está a indicação visual dos códigos de falha da seção 8. A cor verde indica que não há falhas e a cor vermelha indica que há falhas. A versão firmware no meio, acompanhada pelo número de série, está ao lado. Na extrema direita, estão as luzes para os alarmes suaves que podem ser definidos no painel de controle LP. A cor verde indica que o alarme não foi desarmado em falso e a cor vermelha indica que o alarme foi dado desarmado.

#### <span id="page-9-0"></span>**9.1.3 Configuração**

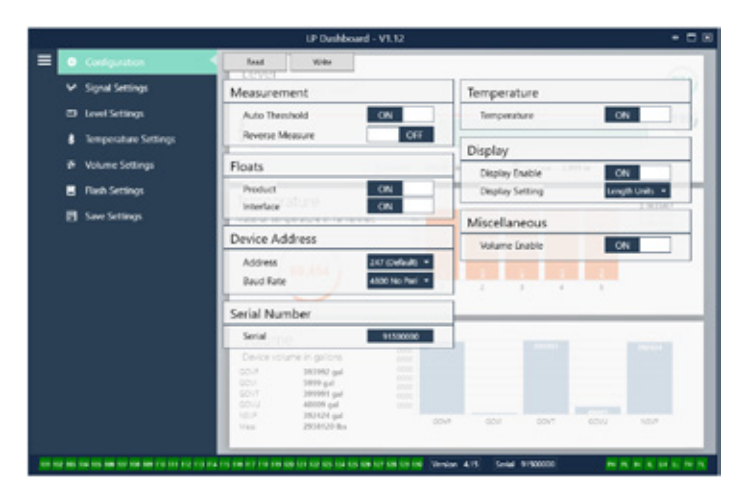

#### *Fig. 4: Configuração*

A aba Configuration (Configuração) permite que o transmissor de nível seja configurado para a aplicação específica.

#### **Configuração de fábrica:**

**Auto Threshold (limite automático):** A configuração padrão está LIGADA e não deve ser desligada. Este recurso permite que a unidade ajuste o limite automaticamente para melhor desempenho.

**Product Float (flutuador do produto):** Configuração padrão de LIGADO para todas as aplicações.

**Interface Float (flutuador da interface):** Configuração padrão LIGADA se estiver solicitando dois flutuadores no pedido de venda. Se o número de flutuadores ligados é diferente do número de flutuadores fisicamente ligados no transmissor de nível, o transmissor de nível apresentará uma falha.

**Serial Number (número de série):** Número de série atribuído pela Temposonics no momento da fabricação. O número de série é usado para o rastreamento e a substituição de peças. Não altere.

**Temperature (Temperatura):** Configuração padrão DESLIGADO se solicitada sem temperatura. Configuração padrão LIGADO se solicitada com temperatura. Ligar a temperatura quando o transmissor de nível não foi solicitado com temperatura não fará a temperatura funcionar e fará com que o transmissor de nível apresente uma falha.

**Display Enable (Ativação do display):** Configuração padrão de LIGADO. O display pode ser desligado ao mudar para DESLIGAR e desligar e ligar a energia.

#### **Configurável pelo usuário:**

**Reverse Measure (Medição reversa):** Permite ao usuário final alterar a direção na qual o transmissor de nível Temposonics realiza a contagem. A configuração padrão é DESLIGADA e o transmissor de nível fará referência à extremidade do tubo/mangueira e contará a partir da extremidade. A configuração LIGADA fará referência ao cabeçote do transmissor de nível e contará à medida que se move em direção à extremidade.

**Device Address (endereço de dispositivo):** O usuário final pode configurar o endereço Modbus. O endereço padrão é 247. O endereço padrão não deve ser usado em rede.

**Baud Rate (taxa de Baud):** Permite ao usuário final selecionar a taxa de baud desejada. A configuração padrão é de 4800.

**Display Setting (configuração do display):** Permite ao usuário final configurar o display. As opções disponíveis são nível ou volume. A configuração padrão é nível.

**Volume Enable (ativação de volume):** Permite ao usuário final LIGAR E DESLIGAR o cálculo de volume da Série LP.

#### **9.1.4 Configurações de sinal**

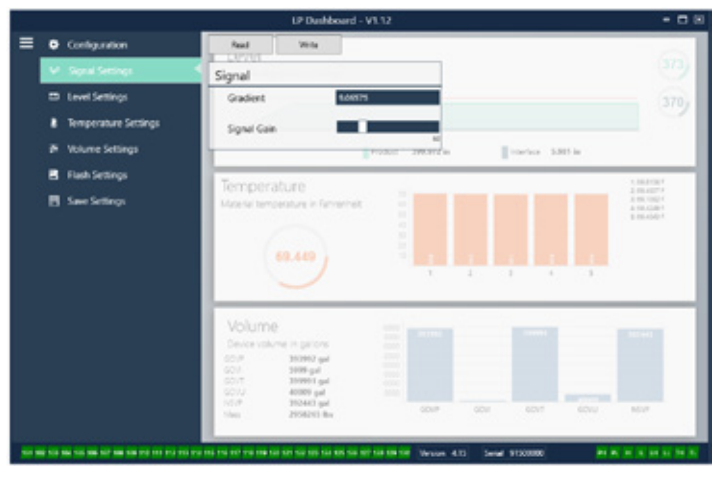

*Fig. 5: Configurações de sinal*

#### **Configuração de fábrica:**

**Gradient (Gradiente):** É a velocidade na qual os sinais magnetostritivos percorrem o elemento de detecção. A faixa típica é de 8,9 a 9.2. Não altere a menos que vá substituir o elemento de detecção. A alteração deste número irá afetar diretamente a precisão.

**Signal Gain (ganho do sinal):** É a intensidade do pulso de interrogação. A Temposonics usa os mesmos componentes eletrônicos para todos os comprimentos e ajusta o sinal com base no comprimento da sequência. Não altere a menos que seja instruído pela Temposonics.

#### **9.1.5 Configurações de nível**

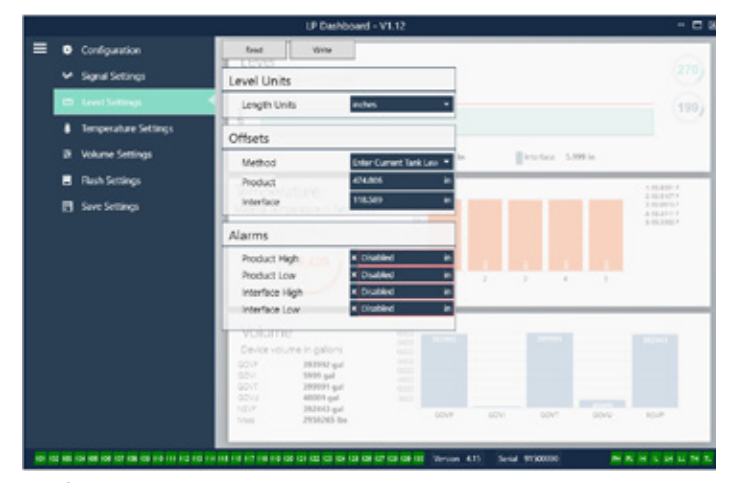

*Fig. 6: Configurações de sinal*

#### <span id="page-10-0"></span>**9.1.6 Configurações de nível (Cont.)**

#### **Configurável pelo usuário:**

**Length Units (unidades de comprimento):** a unidade de medida usada para unidades de engenharia. O padrão é polegada se solicitado em polegadas e milímetros se solicitado em mm. As opções incluem polegadas, pés, milímetros, centímetros e metros.

**Method – Enter Current Tank Level (método – nível do tanque atual de entrada):** um método de calibração que ajusta o transmissor de nível com base em um ponto de medição. Vá para Product Level (nível de produto) e insira o valor do nível de produto atual com base em uma medição manual enquanto o nível do tanque não estiver mudando. Vá para Interface Level (nível de interface) e insira o valor do nível de interface atual com base em uma medição manual enquanto o tanque não estiver mudando. Clique no botão Gravar na parte superior da guia. O transmissor de nível está calibrado.

**Product High Alarm (alarme de nível máximo de produto):** Um alarme suave que pode ser desativado ou ativado clicando no X e no √ próximos à caixa. Se o nível de produto exceder o valor na caixa, o alarme irá disparar.

**Product Low Alarm (alarme de nível mínimo de produto):** Um alarme suave que pode ser desativado ou ativado clicando no X e no √ próximos à caixa. Se o nível de produto for menor do que o valor na caixa, o alarme irá disparar.

**Interface High Alarm (alarme de nível máxima da interface):** Um alarme suave que pode ser desativado ou ativado clicando no X e no  $\sqrt{}$ próximos à caixa. Se o nível da interface exceder o valor na caixa, o alarme irá disparar.

**Interface Low Alarm (alarme de nível mínimo da interface):** Um alarme suave que pode ser desativado ou ativado clicando no X e no √ próximos à caixa. Se o nível da interface for menor do que o valor na caixa, o alarme irá disparar.

#### **9.1.7 Configurações de temperatura**

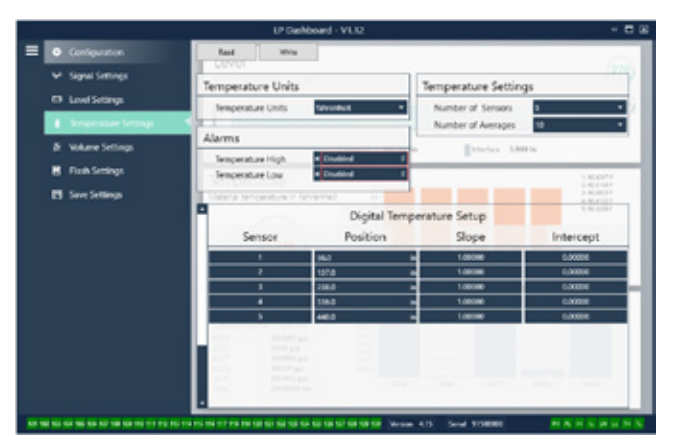

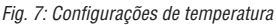

#### **Configuração de fábrica:**

**Number of Sensors (Número de sensores):** Define quantos sensores de temperatura o transmissor de nível está procurando. O número deve corresponder ao número de sensores de temperatura no número de modelo.

**Number of Averages (Números de médias):** Este é o número de leituras de temperatura que são calculados juntos para a saída de temperatura. Quanto mais alto o número, maior as leituras de temperatura que são ponderadas. Quanto mais alto o número, mais suave é a saída, mas a atualização de mudanças no processo de temperatura é mais lenta.

**Position (Posição):** O local do sensor de temperatura em referência ao fim da haste.

**Slope (Declive):** O fator de calibração para o sensor de temperatura. A configuração padrão é 1,0. Não altere a menos que um novo elemento de detecção com temperatura seja solicitado.

**Intercept (Interceptação):** O fator de calibração para o sensor de temperatura. A configuração padrão é 0,0. Não altere a menos que um novo elemento de detecção com temperatura seja solicitado.

#### **Configurável pelo usuário:**

**Temperature Units (unidades de temperatura):** Altere as unidades de medida para as configurações de temperatura. As opções são Fahrenheit ou Celsius.

**Temperature High Alarm (alarme de nível máximo de temperatura):**  Um alarme suave que pode ser desativado ou ativado clicando no X e no √ próximos à caixa. Se a temperatura exceder o valor na caixa, o alarme irá disparar.

**Temperature Low Alarm (alarme de nível mínimo de temperatura):**  Um alarme suave que pode ser desativado ou ativado clicando no X e no √ próximos à caixa. Se a temperatura é menor do que o valor na caixa, o alarme irá disparar.

#### **9.1.8 Configurações de volume**

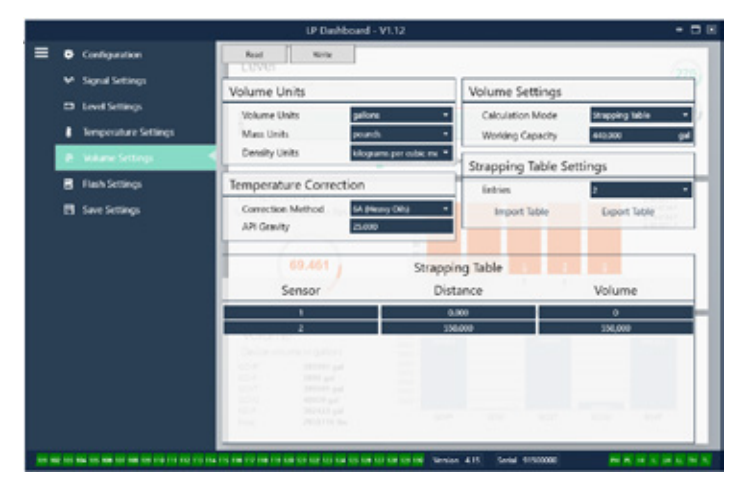

*Fig. 8: Configurações analógicas*

#### **Configurável pelo usuário:**

**Volume Units (Unidades de volume):** permite ao usuário selecionar a unidade de medida para a saída do volume. As opções disponíveis são litros, milímetros cúbicos, metros cúbicos, polegadas cúbicas, galões e barris.

<span id="page-11-0"></span>**Density Units (unidades de densidade):** permite ao usuário selecionar a unidade de medida para a entrada de densidade. As opções disponíveis são quilogramas, gramas, onças, libras e toneladas.

**Mass Units (unidades de massa):** permite ao usuário selecionar a unidade de medida para a saída de massa. As opções disponíveis são gramas por milímetro, gramas por litro, quilogramas por metro cúbico, quilogramas por litro, libras por polegada cúbica, libras por pé cúbico, libras por galão, tonelada por jarda cúbica, e toneladas por metro cúbico.

**Correction Method (método de correção):** permite ao usuário selecionar o método de correção por temperatura a partir das tabelas de API disponíveis incluindo Mod 6A, 6B, 6C, 6C e tabela personalizada. A tabela personalizada permite ao usuário final se inscrever em uma tabela de correção por temperatura personalizada.

**API Gravity (Gravidade API):** permite ao usuário final inserir a gravidade API do líquido conforme definida no glossário. Utilizada para métodos de correção 6A e 6B.

**TEC:** coeficiente de expansão térmica utilizado para a correção por temperatura. Os valores permitidos variam de 270 a 930. As unidades TEC são 10 E–6/Deg F., usadas para o método de correção 6C Mod.

**Reference Temp (temperatura de referência):** permite ao usuário especificar a temperatura de referência para o método de correção Mod 6C.

**Density (Densidade):** permite ao usuário inserir a densidade medida para cálculos de massa

**Calculation Mode (Modo para cálculo):** permite ao usuário final selecionar entre usar uma esfera ou uma tabela de faixas. Configuração padrão é Sphere (esfera).

**Working Capacity (capacidade de operação):** permite ao usuário final inserir a capacidade de operação do tanque de forma que o esvaziamento possa ser calculado.

**Sphere Radius (raio da esfera):** o raio da esfera a ser usado para os cálculos de volume.

**Sphere Offset (compensação da esfera):** um valor de compensação que deve ser adicionado ao cálculo de volume da esfera com base na geometria do tanque.

**Entries (Entradas):** permitem ao usuário selecionar quantos pontos de entrada das tabelas de linearidade utilizar. O máximo é 200.

**Export Table (tabela de exportação):** permite ao usuário exportar a tabela de linearidade do transmissor de nível. Isso sempre deve ser feito após completar a tabela de linearidade. Salve como nome do site, número do tanque e outros identificadores únicos.

**Import Table (tabela de importação):** permite ao usuário importar a tabela de linearidade de um arquivo. Isso pode ser utilizado ao substituir eletrônicos ou para tanques do mesmo tamanho.

#### **9.1.9 Configurações de Flash**

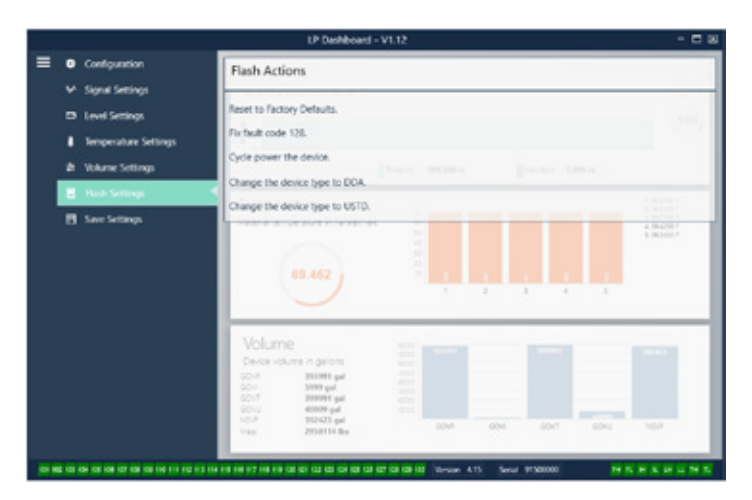

*Fig. 9: Configurações de Flash*

#### **Configurável pelo usuário:**

**Mude o tipo de dispositivo para DDA:** permite ao usuário mudar o protocolo de saída de Modbus para DDA. Deve ser usado apenas pela fábrica.

**Mude o tipo de dispositivo para USTD:** permite ao usuário mudar o protocolo de saída de Modbus para USTD. Deve ser usado apenas pela fábrica.

#### **Configurável pelo usuário:**

**Reset to Factory Defaults (restaurar para os padrões de fábrica):** Permite ao usuário final restaurar todas as configurações de fábrica da Temposonics. Essa operação pode ser usada como a primeira etapa na detecção e resolução de falhas. Observe que os pontos de ajuste Zero e Span irão restaurar as configurações de fábrica.

**Fix fault code 128 (Reparo do código de falha 128):** Se o código de falha 128 aparecer em vermelho, clique no link do painel de controle para eliminar a falha.

**Desligue e ligue o dispositivo:** Permite ao usuário final que o transmissor de nível desligue, ligue e reinicie automaticamente o dispositivo.

#### **9.1.10 Guardar configurações**

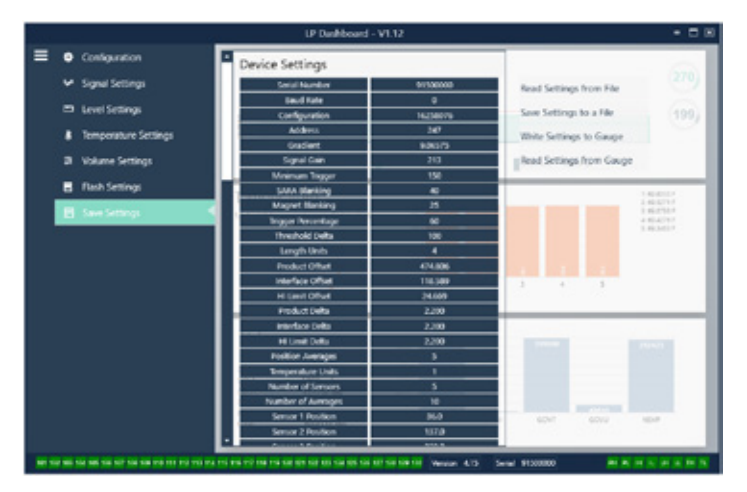

*Fig. 10: Guardar configurações*

# <span id="page-12-0"></span>**Configuração de fábrica**

**Mude o tipo de dispositivo para DDA:** permite ao usuário mudar o protocolo de saída de Modbus para DDA. Deve ser usado apenas pela fábrica.

**Mude o tipo de dispositivo para USTD:** permite ao usuário mudar o protocolo de saída de Modbus para USTD. Deve ser usado apenas pela fábrica.

#### **Configurável pelo usuário:**

**Read Settings from File (ler as configurações do arquivo):** Permite ao usuário final enviar os parâmetros de fábrica de um arquivo de backup para o painel de controle LP. Essa tarefa geralmente é executada a partir de um arquivo de backup salvo ou do arquivo de backup original mantido pela Temposonics.

**Write Setting to a File (gravar as configurações para um arquivo):**  Permite ao usuário final fazer o download de um arquivo de backup de parâmetros de fábrica a partir do painel de controle para um PC. Essa tarefa geralmente é executada após as Read Settings from File (ler as configurações do arquivo). Observação – aguarde até que todas as configurações tenham sido alteradas de vermelho para branco antes de escrever, pois a mudança de cor indica que as configurações foram atualizadas.

#### **Write Settings to Gauge (configurações de gravação para medidor):**

Permite ao usuário final programar o transmissor de nível com os parâmetros de fábrica exibidos no painel de controle LP. Essa tarefa geralmente é executada após as configurações de leitura do arquivo.

**Read Settings from Gauge (configurações de leitura do medidor):** Permite ao usuário final atualizar todos os parâmetros de fábrica exibidos na tela. Todas as configurações ficarão em vermelho e ficaram na cor branca à medida que forem atualizadas.

# **Observação:**

Um backup do arquivo é mantido pela Temposonics, incluindo todos os parâmetros de fábrica, da forma como o transmissor de nível foi configurado originalmente após a conclusão dos testes e a calibração na Temposonics. Se solicitado, a Temposonics pode fornecer uma cópia do arquivo de backup desde que o número de série do transmissor de nível seja fornecido. Entre em contato com o Suporte técnico da Temposonics para obter assistência.

#### **9.2 Programação do display**

O menu e a funcionalidade do display são descritos na seção 6.2. A estrutura do menu do display é exibida na seção 6.3. Essa seção mostra exemplos de telas do display e descreve as variáveis que podem ser visualizadas e/ou editadas. A senha de fábrica para acessar o display é **27513.**

#### **9.2.1 Menu principal**

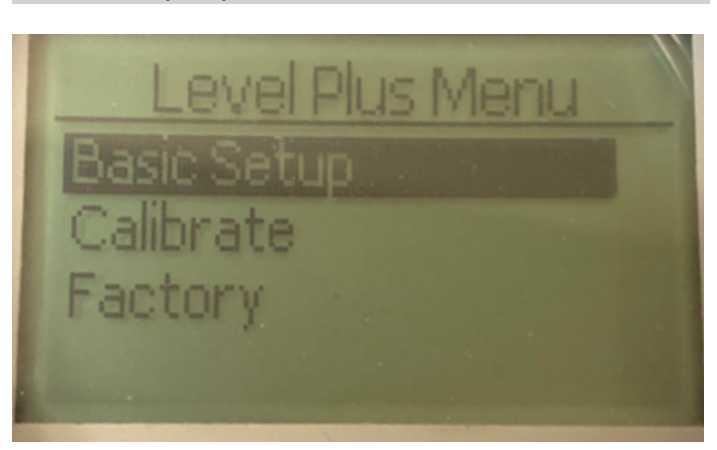

**Basic Setup (Configuração básica)** – Permite ao usuário acessar as atividades de comissionamento padrão, como a configuração do endereço Modbus.

**Calibrate (Calibração)** – Permite ao usuário calibrar a medição do nível de produto e/ou nível de interface**.**

**Factory (Fábrica)** – Permite ao usuário acessar as configurações de fábrica. Elas devem ser acessadas apenas sob orientação do suporte técnico da Temposonics

#### **9.2.1.1 Basic setup (Configuração básica)**

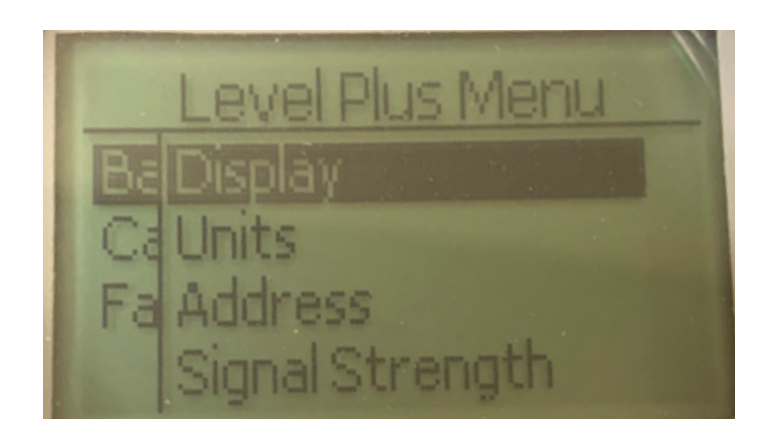

**Display** – Permite ao usuário alterar o valor exibido entre unidades de engenharia, miliamperes e porcentagem.

**Units (Unidades)** – Permite ao usuário selecionar as unidades de medida de nível e temperatura.

**Address (Endereço)** – Permite que o usuário visualize e altere o endereço Modbus.

**Signal Strength (Intensidade do sinal)** – Permite que o usuário visualize o valor numérico da intensidade do sinal de retorno do produto e do nível da interface.

# **9.2.1.1.1 Display**

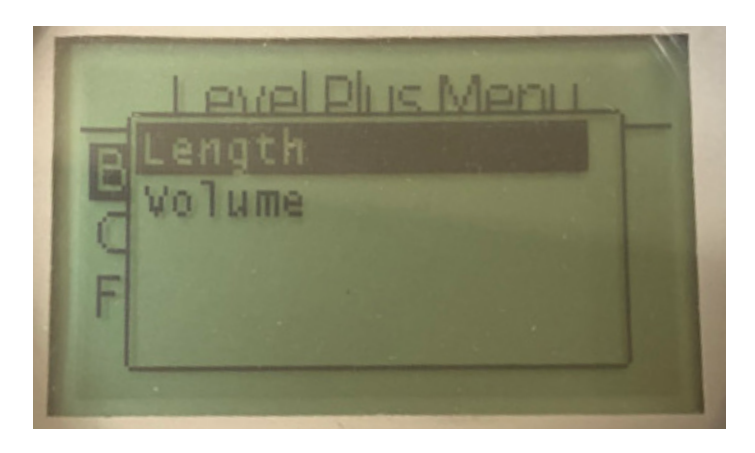

**Length (Comprimento)** – Muda o display para exibir a medição de nível nas unidades selecionadas.

**Volume** – Muda o display para exibir a medição de volume nas unidades selecionadas.

# **9.2.1.1.2.1 Length Units (Unidades de comprimento)**

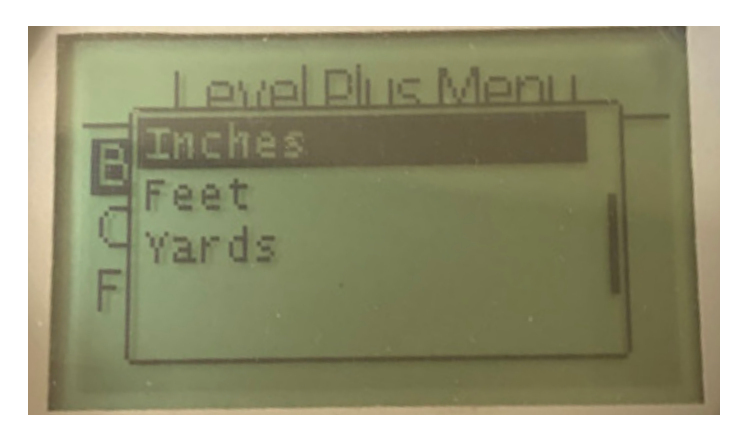

Selecione entre milímetros, centímetros, metros, quilômetros, polegadas, pés e jardas

# **9.2.1.1.2.2 Temp Units (Unidades de temperatura)**

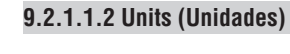

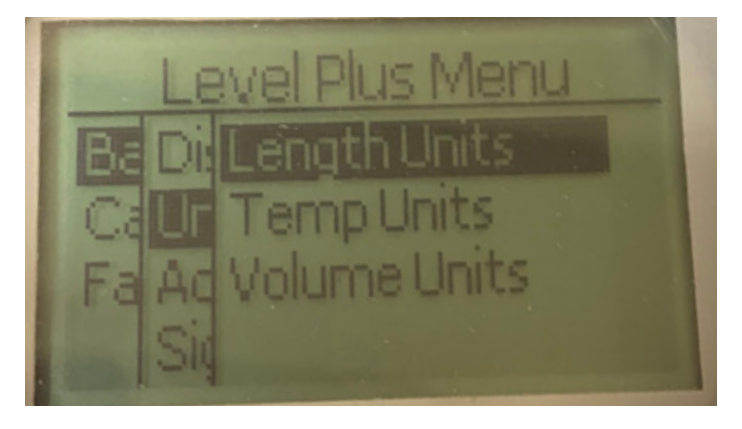

**Length Units (Unidades de comprimento)** – Permitem ao usuário selecionar unidades de medida para a medição do nível. **Temp Units (Unidades temporárias)** – Permitem ao usuário selecionar

a unidade de medida para a temperatura. **Volume Units (Unidades de volume)** – Permite ao usuário selecionar

a unidade de medida para a medição do volume.

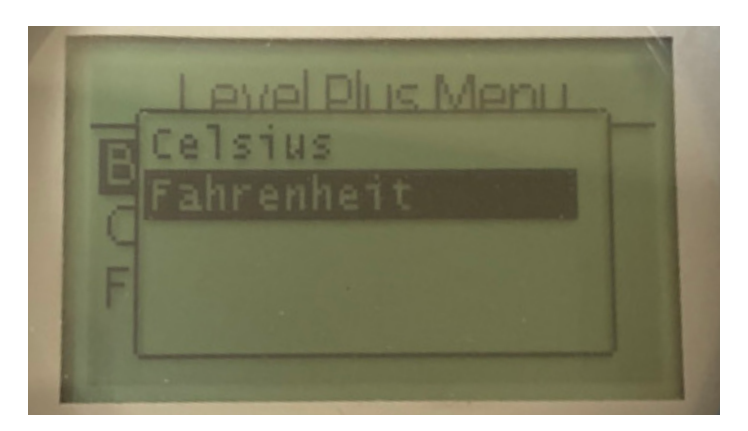

Selecione entre Celsius e Fahrenheit

# **9.2.1.1.2.3 Volume Units (Unidades de volume)**

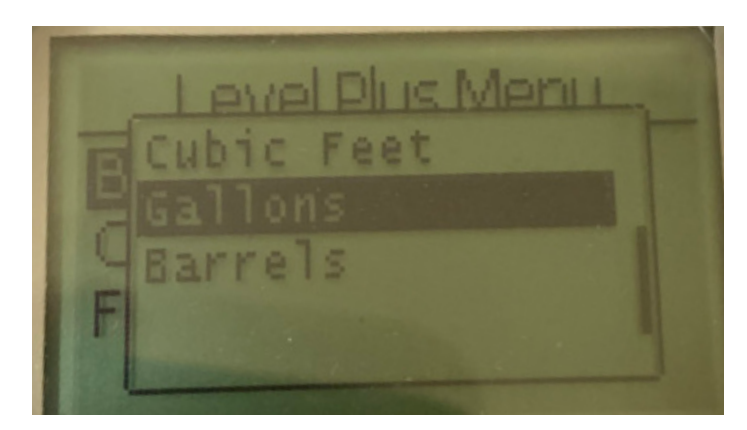

Selecione entre litros, milímetros cúbicos, centímetros cúbicos, decímetros cúbicos, metros cúbicos, polegadas cúbicas, pés cúbicos, galões e barris.

# **9.2.1.1.3 Address (Endereço)**

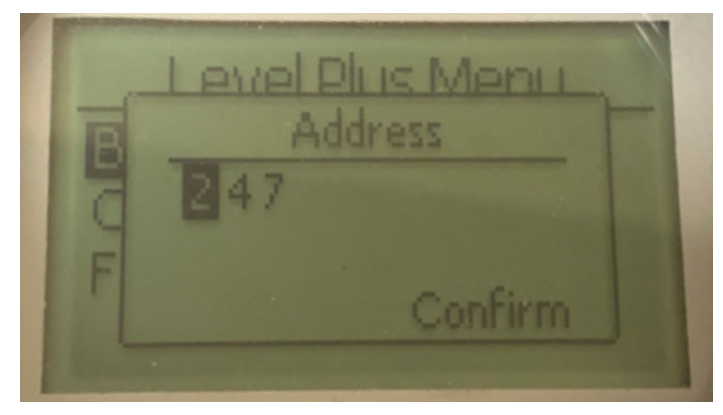

Permite que o usuário visualize e altere o endereço Modbus.

#### **9.2.1.1.4.2 Int Trig Lvl (Nível de ativação da int.)**

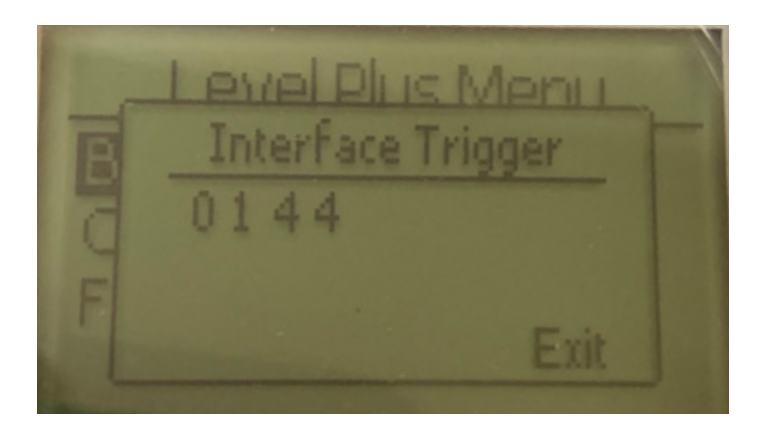

O valor numérico da intensidade do sinal de retorno não pode ser editado. Se a opção não estiver habilitada, o display exibirá Não habilitada, como exibido na seção 9.2.1.1.4.3. Se estiver habilitada, exibirá o nível de disparo como acima.

# **9.2.1.1.4 Signal Strength (Força do sinal)**

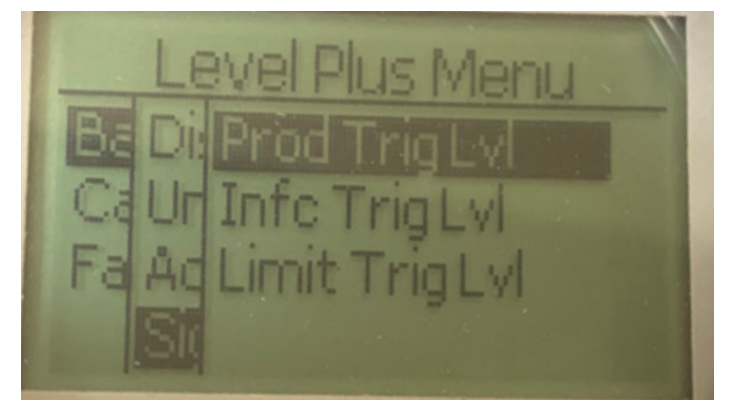

**Prod Trig Lvl (Nível de ativação do produto)** – Permite que o usuário visualize o valor numérico da intensidade do sinal de retorno do nível do produto.

**Int Trig Lvl (Nível de ativação da int)** – Permite que o usuário visualize o valor numérico da intensidade do sinal de retorno do produto e do nível da interface.

**Limit Trig Lvl (Nível de disparo do limite)** – Permite que o usuário visualize o valor numérico da intensidade do sinal de retorno do nível da interface. Disponível apenas no transmissor de nível LevelLimit.

# **9.2.1.1.4.1 Prod Trig Lvl (Nível de ativação do produto)**

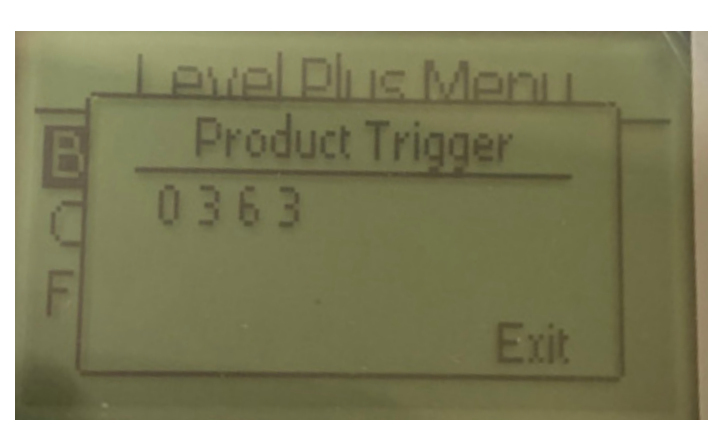

O valor numérico da intensidade do sinal de retorno não pode ser editado.

# **9.2.1.1.4.3 Limit Trig Lvl (Nível de disparo do limite)**

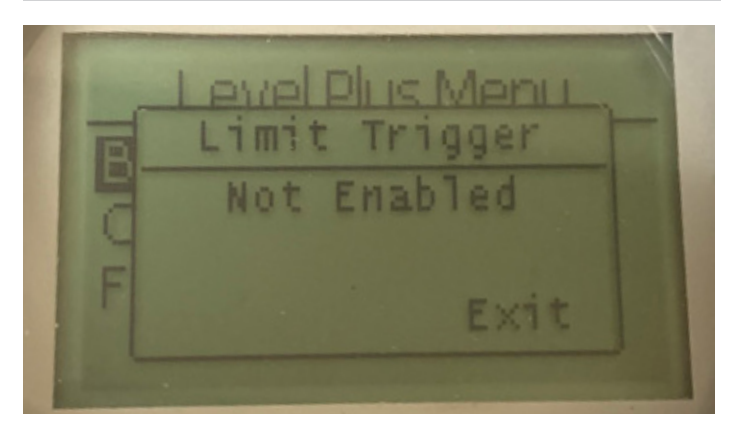

O valor numérico da intensidade do sinal de retorno não pode ser editado. Se a opção não estiver habilitada, o display mostrará Não habilitada, como exibido. Se habilitada, ela mostrará o nível de disparo como nas seções 9.2.1.1.1.4.1.

# **9.2.1.2 Calibrate (Calibrar)**

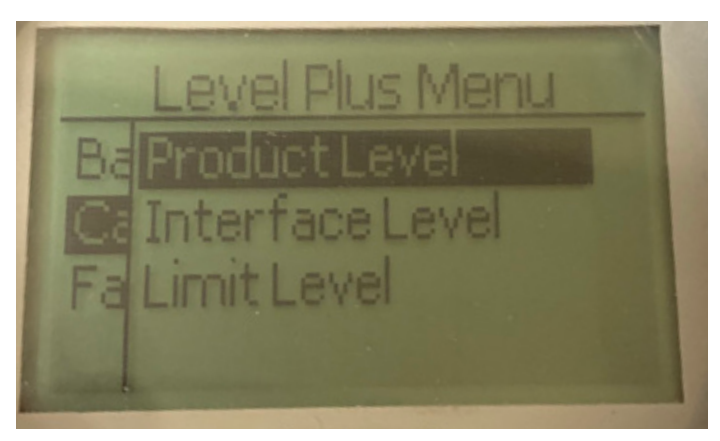

**Product Level (Nível do produto)** – Permite que o usuário calibre o nível do produto

**Interface Level (Nível da interface)** – Permite que o usuário calibre o nível da interface

**Nível limite** – Não habilitado

# **9.2.1.2.1 Nível de produto**

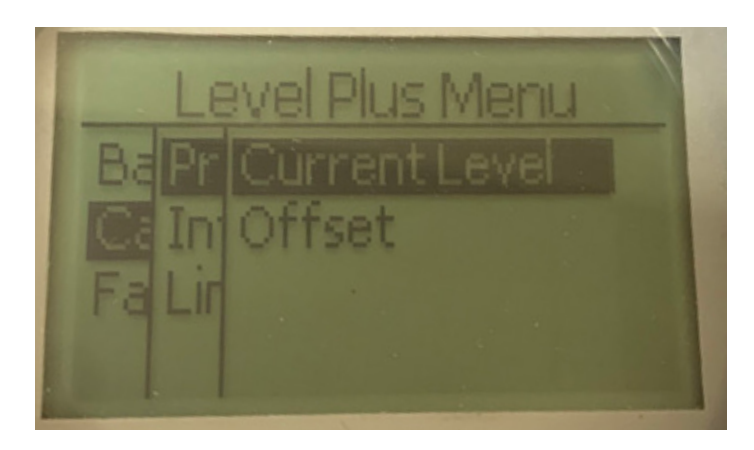

**Current Level (Nível atual)** – permite ao usuário fazer a calibração com base no nível atual do tanque

**Offset** – permite ao usuário fazer a calibração alterando o valor do offset do nível. Não é recomendado

# **9.2.1.2.1.1 Current Level (Nível atual)**

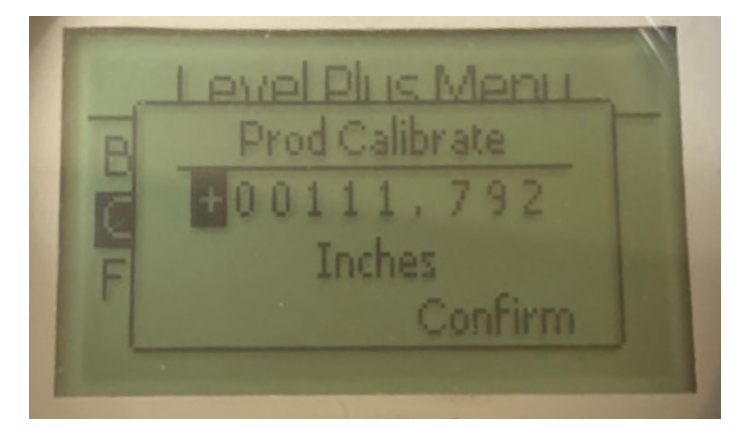

Insira o valor desejado ao qual o nível do produto deve corresponder.

# **9.2.1.2.1.2 Offset (Compensação)**

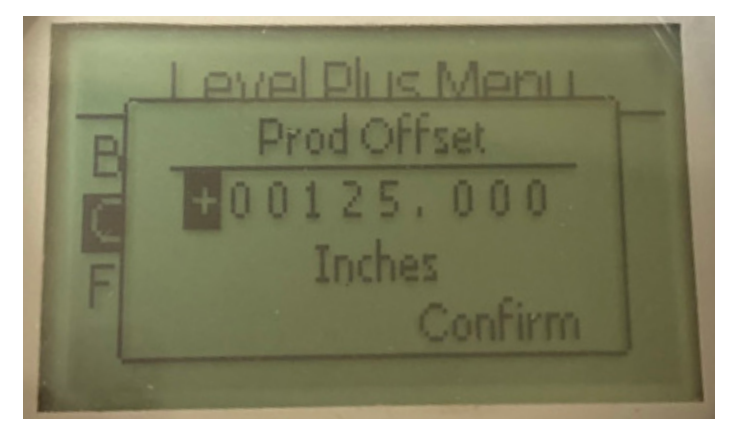

Usado somente com base no Suporte Técnico de Fábrica

#### **9.2.1.2.2 Nível de interface**

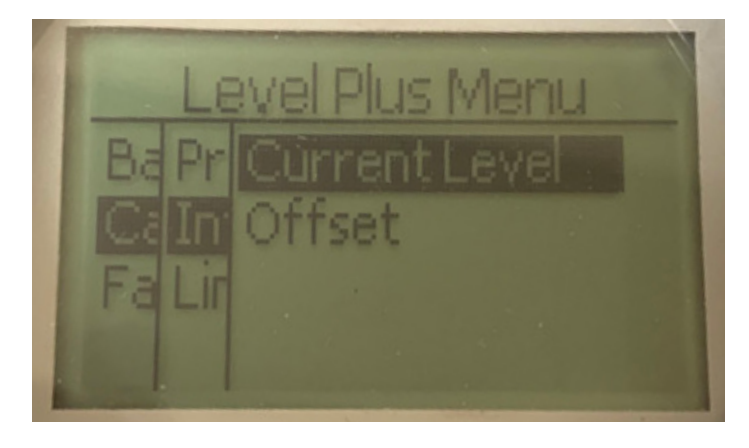

**Current Level (Nível atual)** – permite ao usuário fazer a calibração com base no nível atual do tanque

**Offset** – permite ao usuário fazer a calibração alterando o valor do offset do nível. Não é recomendado

# **9.2.1.2.2.1 Current Level (Nível atual)**

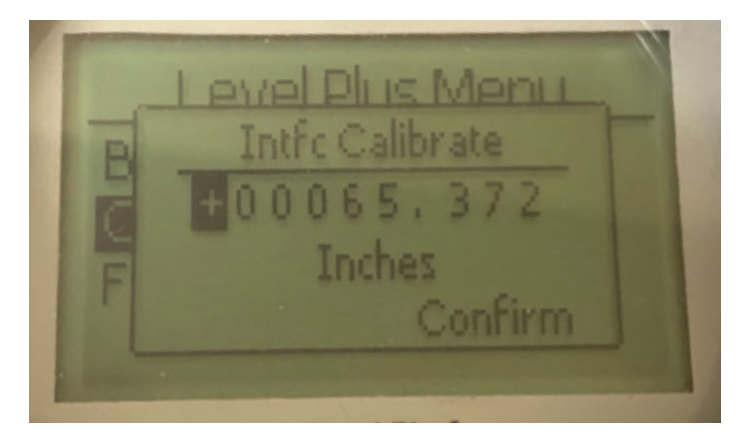

Insira o valor desejado ao qual o nível da interface deve corresponder. Se o Nível de Interface estiver desabilitado, ele mostrará Não habilitado no display como exibido na seção 9.2.1.2.3.1.

# **9.2.1.2.2.2 Offset (Compensação)**

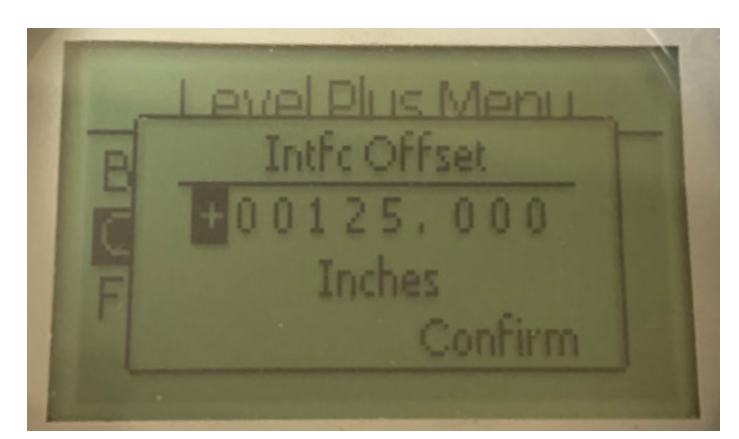

Usado somente com base no Suporte Técnico de Fábrica. Se o Nível de Interface estiver desabilitado, ele mostrará Não habilitado no display como exibido na seção 9.2.1.2.3.2.

# **9.2.1.2.3 Nível limite**

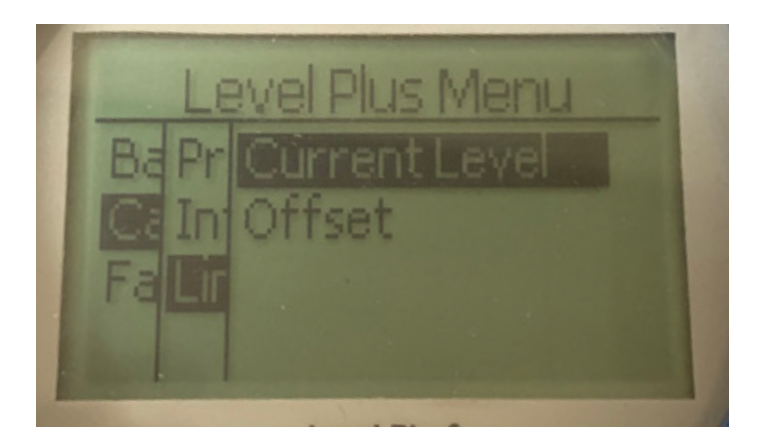

**Current Level (Nível atual)** – permite ao usuário fazer a calibração com base no nível atual do tanque

**Offset** – permite ao usuário fazer a calibração alterando o valor do offset do nível. Não é recomendado

# **9.2.1.2.3.1 Current Level (Nível atual)**

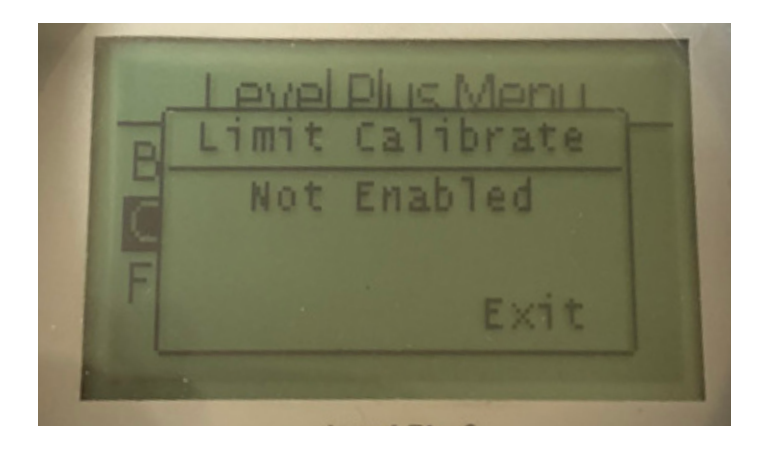

Usado somente com base no Suporte Técnico de Fábrica. Se habilitada, ela mostrará o valor como exibido na seção 9.2.1.2.1.2. Quando desabilitada, ela exibirá Não habilitada, como exibido acima.

# **9.2.1.2.3.2 Offset (Compensação)**

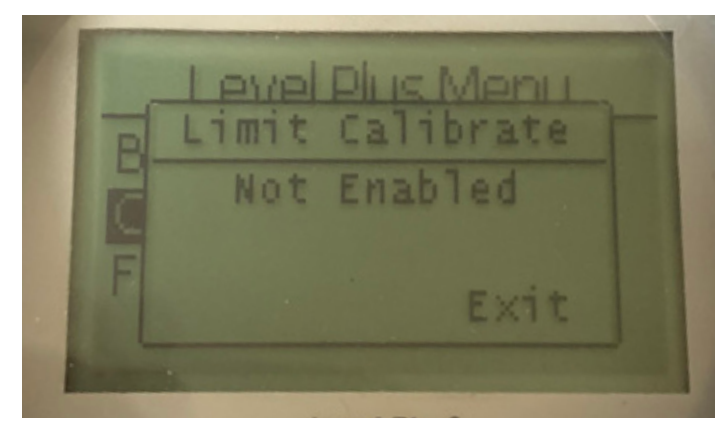

Usado somente com base no Suporte Técnico de Fábrica. Se habilitada, ela mostrará o valor como exibido na seção 9.2.1.2.1.2. Quando desabilitada, ela exibirá Não habilitada, como exibido acima.

#### **9.2.1.3 Factory (Fábrica)**

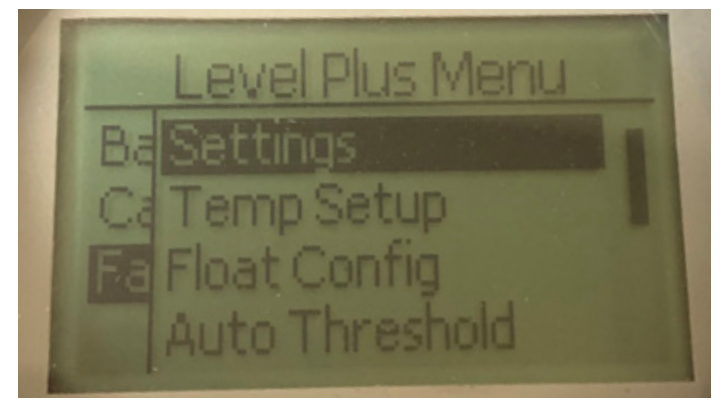

**Settings (Configurações)** – Permite ao usuário acessar as configurações de fábrica

**Temp Setup (Configuração da temperatura) – Permite que o usuário** configure a medição da temperatura se estiver equipado **Float Config (Configurações do flutuador)** – Permite que o usuário configure o número de flutuadores usados

**Auto Threshold (Limite automático)** – Permite que o usuário habilite/ desabilite o limite automático

**Reset to Factory (Restaurar para os padrões de fábrica) – Permite que** o usuário restaure todas as configurações de fábrica

**Baud Rate (Taxa de Baud)** – Permite ao usuário visualizar e alterar as taxas de Baud disponíveis de 4800, 9600 ou 19200 bauds. Inclui a opção de não paridade ou paridade uniforme.

**Volume** – Permite ao usuário ativar/desativar a medição de volume

#### **9.2.1.3.1 Settings (Configurações)**

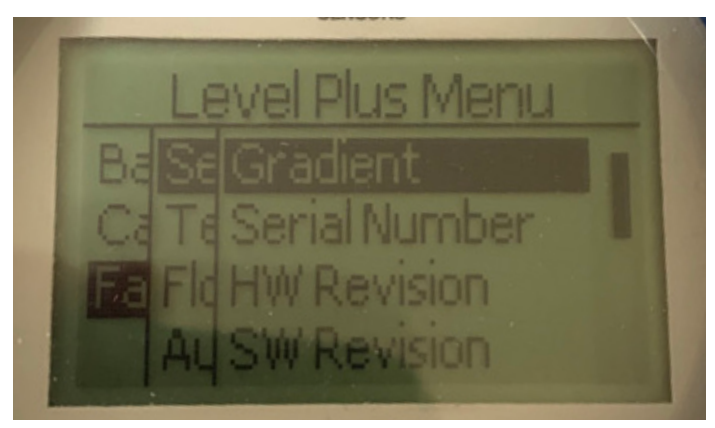

**Gradient (Gradiente)** – Permite que o usuário altere o fator de calibração ao alterar os elementos de detecção

**Serial Number (Número de série)** – Número de série atribuído pela Temposonics no momento da fabricação. O número de série é usado para o rastreamento e a substituição de peças.

**Revisão de hardware** – Informações apenas de leitura sobre o hardware do transmissor de nível

**SW Revision (Revisão de software)** – Informações apenas de leitura sobre o firmware do transmissor de nível

**SARA Blanking (Inicialização do SARA)** – Permite que o usuário ajuste a janela de inicialização do pulso de interrogação.

**Magnet Blanking (Inicialização do ímã)** – Permite que o usuário ajuste a janela de inicialização entre dois flutuadores.

**Gain (Ganho)** – permite que o usuário ajuste a intensidade do pulso de interrogação

**Min Trig Level (Nível mín. de disparo)** – Permite que o usuário ajuste o limite que o sinal de retorno deve alcançar.

# **9.2.1.3.1.1 Gradient (Gradiente)**

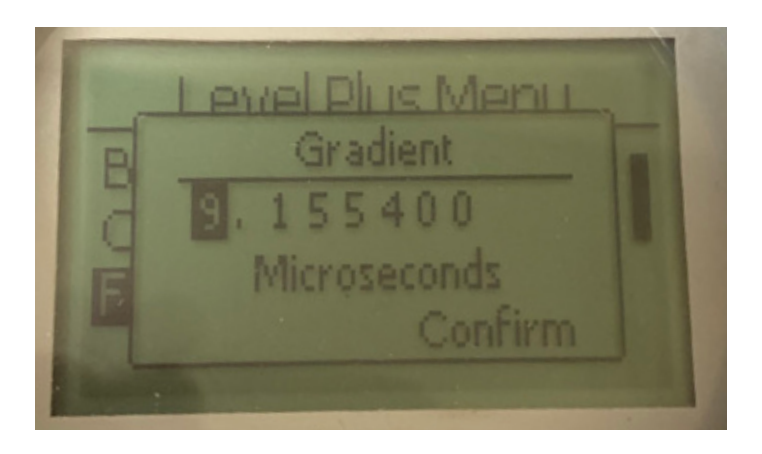

Gradiente é a velocidade na qual os sinais magnetostritivos percorrem o elemento de detecção. A faixa típica é de 8,9 a 9,2. Não altere a menos que vá substituir o elemento de detecção. A alteração deste número irá afetar diretamente a precisão.

#### **9.2.1.3.1.4 HW Revision (Revisão de software)**

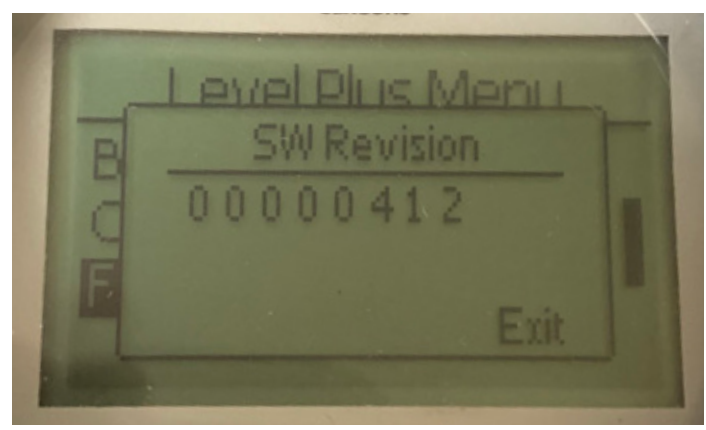

Informações apenas de leitura sobre o firmware do transmissor de nível

# **9.2.1.3.1.5 SARA Blanking (Inicialização do SARA)**

# **9.2.1.3.1.2 Serial Number (Número de série)**

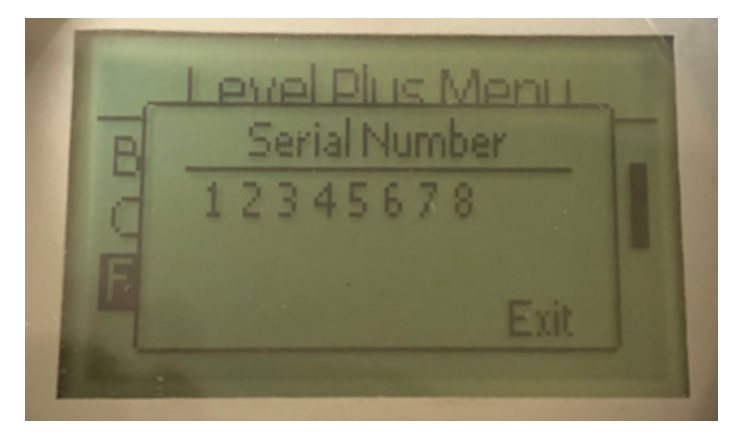

Número de série atribuído pela Temposonics no momento da fabricação. O número de série é usado para o rastreamento e a substituição de peças

# **9.2.1.3.1.3 HW Revision (Revisão de hardware)**

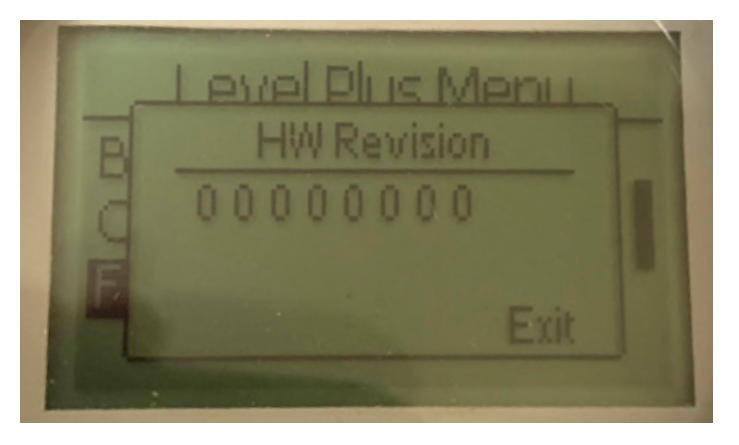

Informações apenas de leitura sobre o hardware do transmissor de nível

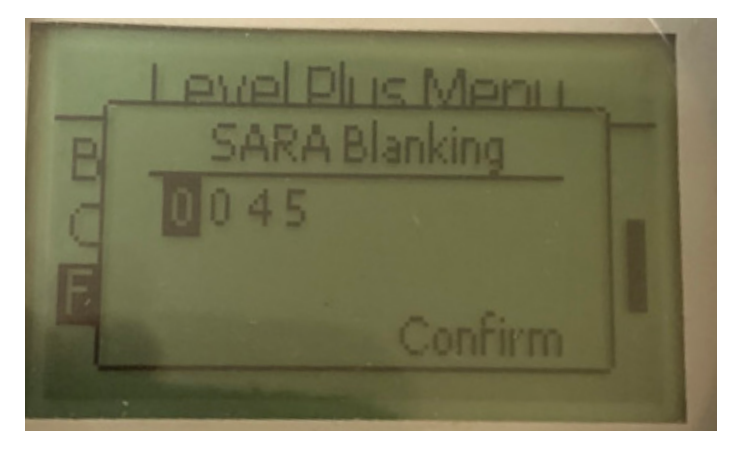

Permite que o usuário ajuste a janela de inicialização do pulso de interrogação. O RefineME e o SoClean deve estar a 25 e o Tank SLAYER e o CHAMBERED a 40. Não ajuste sem falar com o suporte técnico da Temposonics.

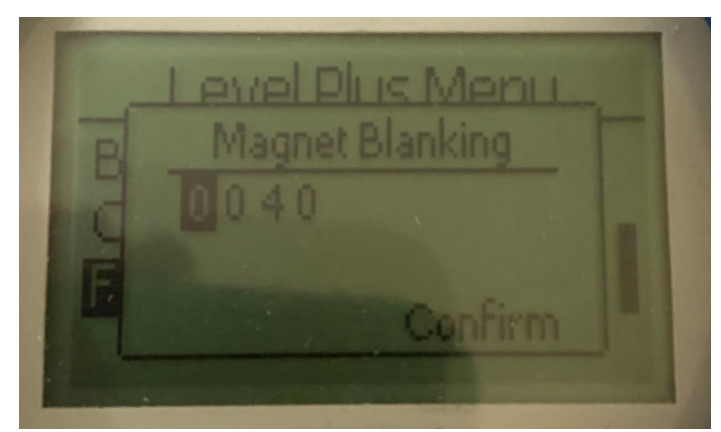

Permite que o usuário ajuste a janela de inicialização entre dois flutuadores. O padrão é 20. Não ajuste sem falar com o suporte técnico da Temposonics.

# **9.2.1.3.1.6 Magnet Blanking (Inicialização do ímã)**

# **9.2.1.3.1.7 Gain (Ganho)**

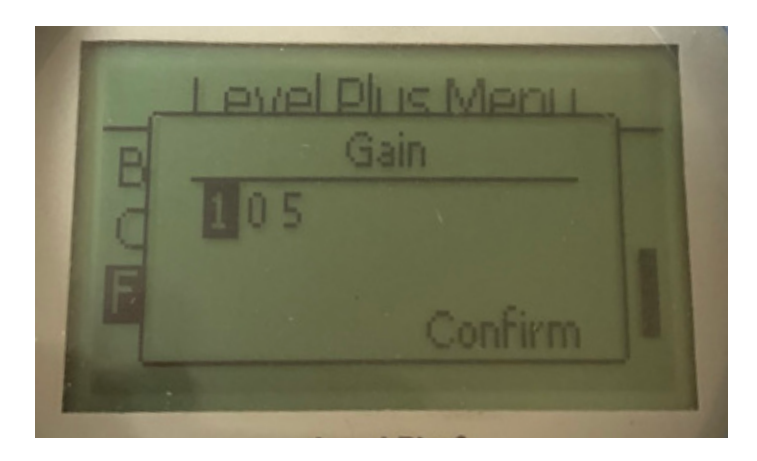

O ganho é a intensidade do pulso de interrogação. A Temposonics usa os mesmos componentes eletrônicos para todos os comprimentos e ajusta o sinal com base no comprimento da sequência. Não ajuste sem falar com o suporte técnico da Temposonics.

# **9.2.1.3.1.8 Min Trig Level (Nível mín. de disparo)**

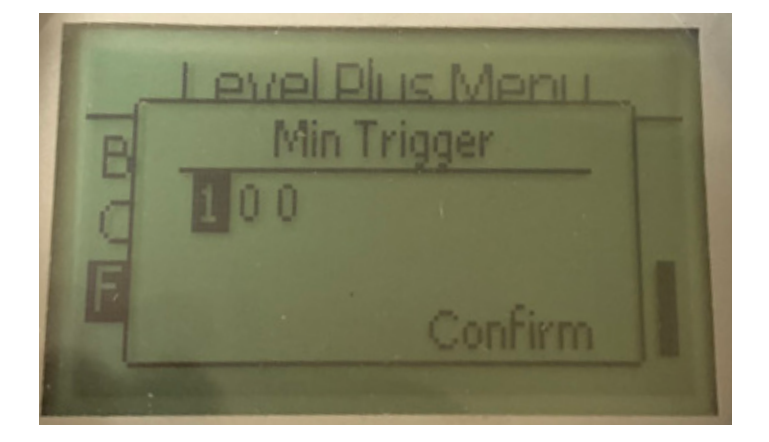

Permite que o usuário ajuste o limite que o sinal de retorno deve alcançar. A configuração padrão é 150. Não ajuste sem falar com o suporte técnico da Temposonics.

**9.2.1.3.2 Temp Setup (Configuração da temperatura)**

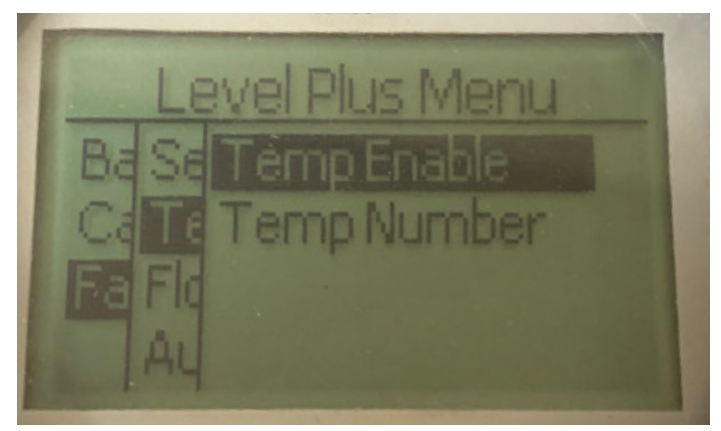

**Temp Enable (Habilitar temperatura)** – Permite ao usuário ligar ou desligar a função de medição de temperatura. Não habilite a função se a unidade não for solicitada com medição de temperatura. **No of Temp (Número de temperatura)** – Permite ao usuário ajustar o número dos pontos de medição da temperatura que o transmissor de nível está procurando. Não ajuste o número físico dos sensores de temperatura solicitados. O Modbus tem a opção de um, cinco, doze ou dezesseis sensores de temperatura.

#### **9.2.1.3.2.1 Habilitar temp**

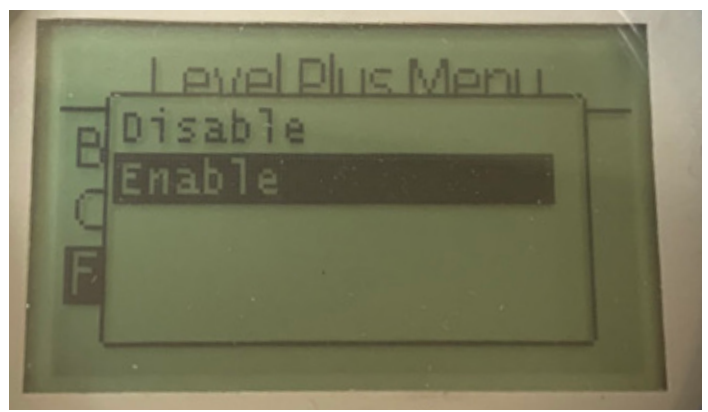

Permite ao usuário ligar ou desligar a função de medição de temperatura. Não habilite a função se a unidade não for solicitada com medição de temperatura.

# **9.2.1.3.2.2 No. of Temp (Núm. de temp.)**

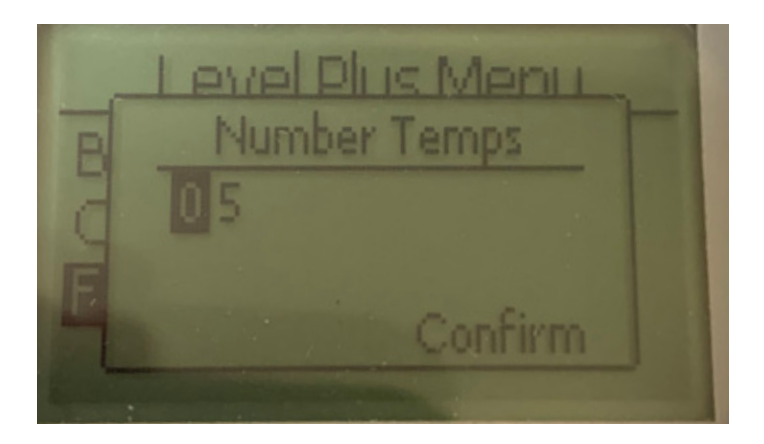

Permite que o usuário ajuste o número de pontos de medição de temperatura que o transmissor de nível está procurando. Não ajuste o número físico dos sensores de temperatura solicitados. O Modbus tem a opção de um, cinco, doze ou dezesseis sensores de temperatura.

#### **9.2.1.3.3 Float Config (Configuração do flutuador)**

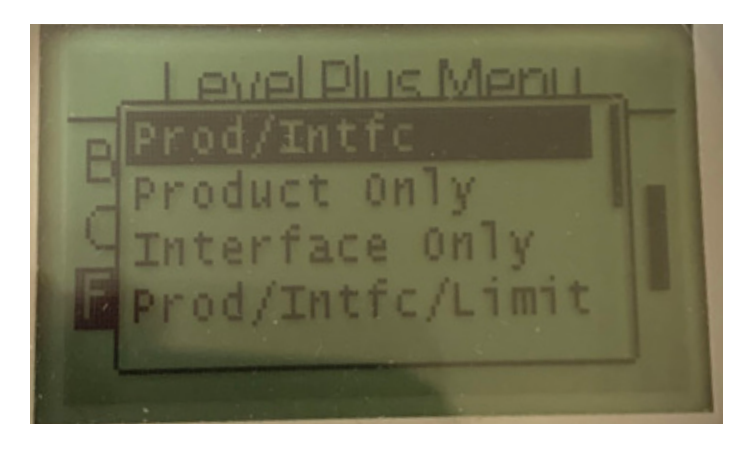

Permite ao usuário selecionar entre Somente Produto, Somente Interface, Produto/Interface e adicionar a opção Limite. A opção de limite está habilitada apenas no transmissor de nível limite.

# **9.2.1.3.4 Auto Threshold (Limite automático)**

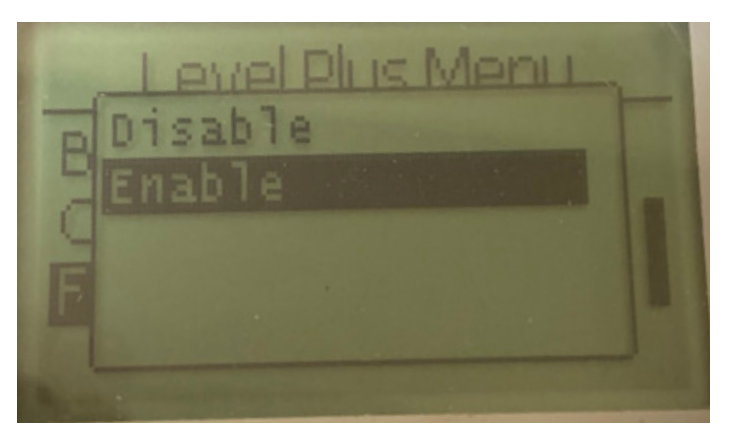

A configuração padrão está LIGADA e não deve ser desligada. Este recurso permite que a unidade ajuste o limite automaticamente para melhor desempenho.

#### **9.2.1.3.5 Reset to Factory (Restaurar configuração de fábrica)**

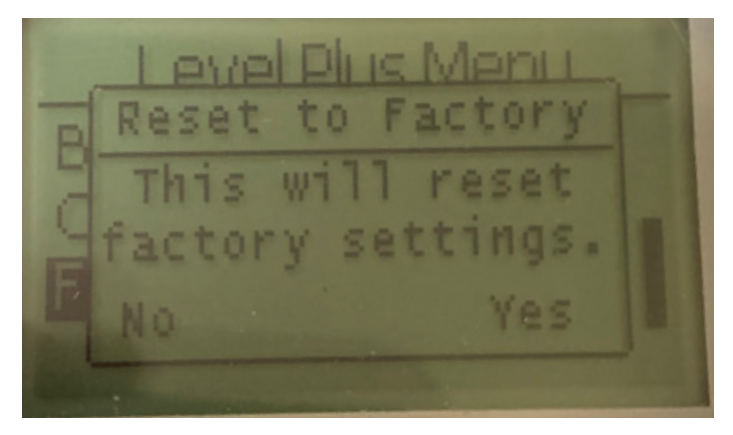

Permite ao usuário final restaurar todas as configurações de fábrica da Temposonics. Essa operação pode ser usada como a primeira etapa na detecção e resolução de falhas. Observe que os pontos de ajuste Zero e Span irão restaurar as configurações de fábrica.

# **9.2.1.3.6 Baud Rate (Taxa de Baud)**

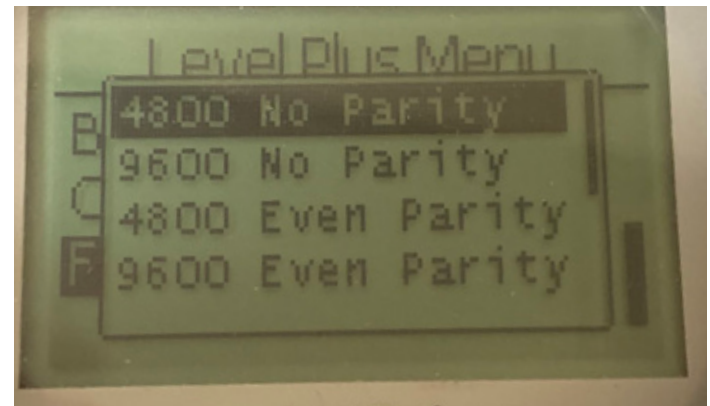

Permite ao usuário visualizar e alterar as taxas de bauds disponíveis de 4800, 9600 ou 19200 bauds. Inclui a opção de não paridade ou paridade uniforme.

#### **9.2.1.3.7 Volume (Volume)**

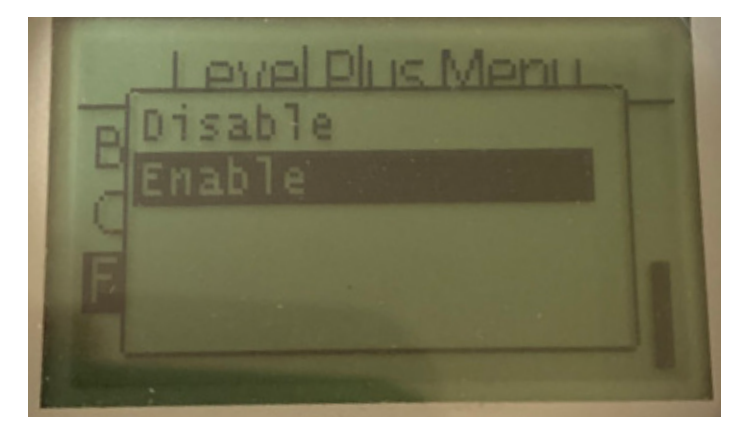

Permite que o usuário habilite/desabilite a medição de volume

# <span id="page-20-0"></span>**9.3 Códigos de função Modbus**

#### **Parâmetros de comunicação:**

Modbus: 4800, 9600 ou 19200 8, N, 1 (Referência) Monitor: Taxa de BAUD Variável Modbus RTU 8, E, 1

Os códigos de função Modbus a seguir são suportados:

**Função 03** – Read Holding Registers (Ler registros mantidos)

- **Função 04** Read Input Registers (Ler registros de entrada)
- **Função 06** Preset Single Register (Predefinição de registro individual)

**Função 08** – Diagnostics (Subfunction 00, Return Query Data)

- (Diagnóstico (Subfunção 00, Retorno de dados de consulta)) **Função 08** – Diagnostics (Subfunction 01, Restart Communications Option) (Diagnóstico (Subfunção 01, Reinício da opção de comunicação))
- **Função 08** Diagnostics (Subfunction 04, Force Listen Only Mode) (Diagnóstico (Subfunção 04, Força do modo de escuta somente))
- **Função 16**  Preset Multiple Registers (Predefinir registros múltiplos)
- **Função 17** Report Slave ID (Reportar ID servo)

#### **Função 03** – **Read Holding Registers (Ler registros mantidos)**

O dispositivo responde a esta mensagem retornando os conteúdos do(s) registro(s) de dados solicitados.

(Consulte *"Mapa de registros Modbus de dispositivo"* na pág. 22).

As considerações específicas de implementação a seguir se aplicam:

- » Se um registro reservado ou não suportado for solicitado, o código de exceção 2 é retornado (Consulte *"Mapas de Registro Modbus do Dispositivo"* na pág. 212 para registros reservados/não suportados).
- » Se um registro contiver um erro de dispositivo, será retornado
- » o valor negativo máximo. Se o registro estiver em branco, indicando que a função desejada não está habilitada (ex.: cálculos de volume) é retornado o valor negativo máximo.
- » Bits reservados ou não suportados sempre serão configurados para 0. Consulte *"*Mapa de registros Modbus de dispositivo*"* na pág. 22 para definições de bit de alarme.

# **Função 04 – Read Input Registers (Ler registros de entrada)**

Essa função é manuseada da mesma forma que a função 03. (Esteja ciente todos os registros são lidos somente nesta implementação).

# **Função 06 – Preset Single Registers (Predefinir registros individuais)**

A confirmação de transmissão bem–sucedida é confirmada quando o dispositivo responde replicando de volta o que foi enviado.

# **Função 08 – Diagnósticos (Subfunção 00, retorno de dados de consulta)**

O dispositivo responde a esta solicitação com os dados a seguir: Endereço servo: replicado

Função: 08H Subfunção máximo: 00H Subfunção mínimo: 00H Dados de consulta (16–bit): replicado Verificação de erro: 16–bit CRC/8–bit LRC

# **Função 08 – Diagnostics (Subfunction 01, Restart Communications Option) (Diagnósticos (Subfunção 01, Reinício da opção de comunicação))**

# **9.3 Códigos de função Modbus (Cont.)**

#### **Observação:**

O log de eventos de comunicação não é suportado. O campo "Query data" (Dados de consulta) é irrelevante (normalmente, o FF00H eliminaria o log).

Se o dispositivo estiver somente no modo de escuta, ele responderá a esta mensagem trocando o modo de somente escuta – (resultando em nenhuma resposta sendo enviada ao pedido).

Se o dispositivo não estiver no modo somente escuta, ele responderá como se segue:

Endereço servo: replicado Função: 08H Subfunção máximo: 00H Subfunção mínimo: 01H Dados de consulta (16–bit): replicado (0000H ou FF00H) Verificação de erro: 16–bit CRC/8–bit LRC

#### **Função 08 – Diagnostics**

#### **(Subfunção 04, Forçar modo somente escuta)**

O dispositivo responde a esta solicitação alterando o modo somente de escuta. As mensagens ainda são recebidas e analisadas, mas nenhuma resposta é transmitida. Para alterar o modo somente de escuta, emita um pedido de **"Restart Communications Option" (Reiniciar opção de comunicação)**" (função 08, subfunção 01) ou desligue e ligue na energia.

# **Função 16 – Preset Multiple Registers (Predefinir registros múltiplos)**

A resposta do dispositivo retorna o endereço servo, o código da função, o endereço de partida e a quantidade de predefinições de registros.

# **Função 17 – Report Slave ID (Relatar ID servo)**

O dispositivo responde a esta solicitação com os dados a seguir: Endereço servo: replicado Função: 11H

Contagem de bytes: 05H ID servo: FFH Status do indicador de execução: FFH (LIGADO) Dado adicional: 'DMS' Verificação de erro: 16–bit CRC/8–bit LRC

#### **Códigos de exceção Modbus**

As exceções Modbus padrão a seguir são implementadas:

#### **Código de erro 01 (função ilegal)**

*Reportado quando:*

- » Uma outra função que não seja 03, 04, 06, 08, 16 ou 17 é solicitada
- » A função 08 é solicitada e uma outra subfunção que não seja 00, 01 ou 04 é solicitada, ou quando um registro inválido dentro do conjunto é solicitado.
- » Controlada pelo código de erro 07

# **Código de erro 02 (endereço de dados ilegal)**

*Reportado quando:*

» A função 03 ou 04 é solicitada e o número de registro de início é maior que 5198 (registro maior que 35198 ou 45198)

# **Manual de Interface Modbus**

Série LP

» A função 03 ou 04 é solicitada e um registro dentro do conjunto de registro solicitado é inválido

#### **Código de erro 03 (valor de dados ilegal)**

*Reportado quando:* 

» A função 03 ou 04 é solicitada e o número de pontos de dados é maior que 800.

# **Código de erro 06 (ocupado)**

*Reportado quando:* 

» O menu LCD do dispositivo está ativo.

# **Código de erro 07 (operação ilegal)**

*Reportado quando:* 

- » A função 06 ou 16 é solicitada enquanto o dispositivo é protegido por gravação.
- » A função 08 é solicitada com uma subfunção inválida.

# **9.4 Mapa de registros Modbus**

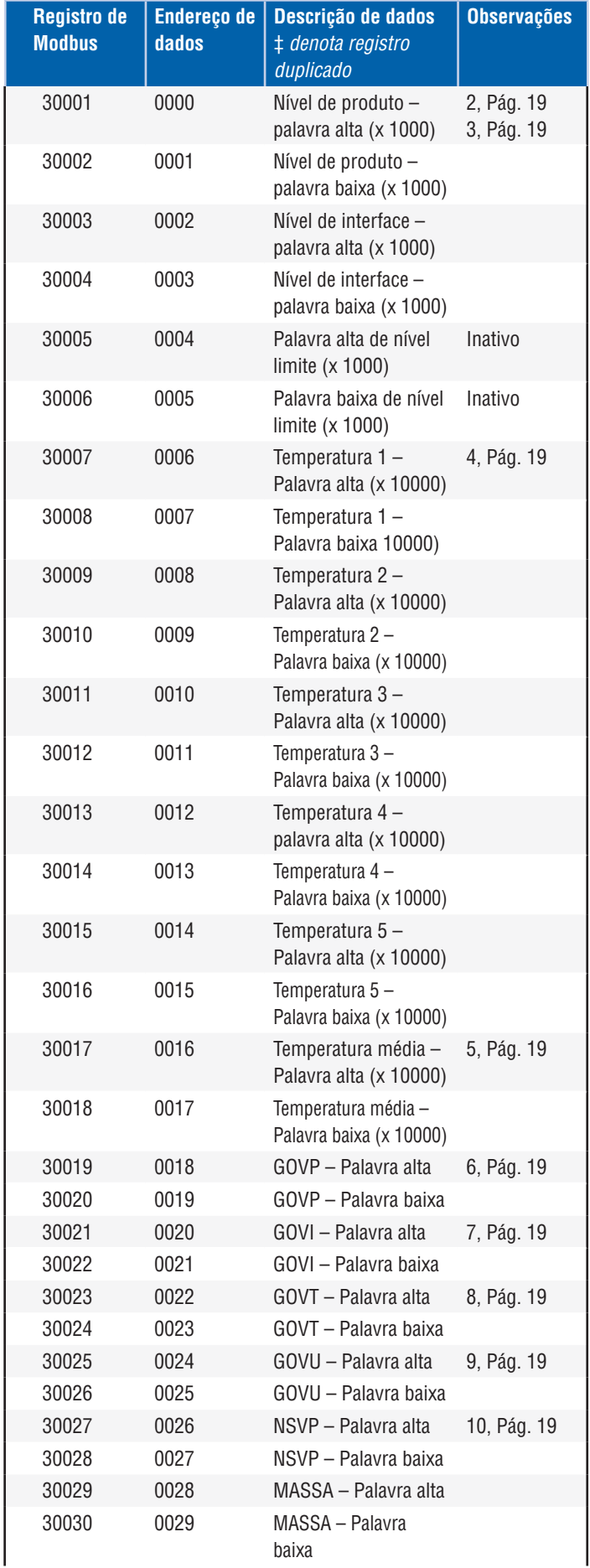

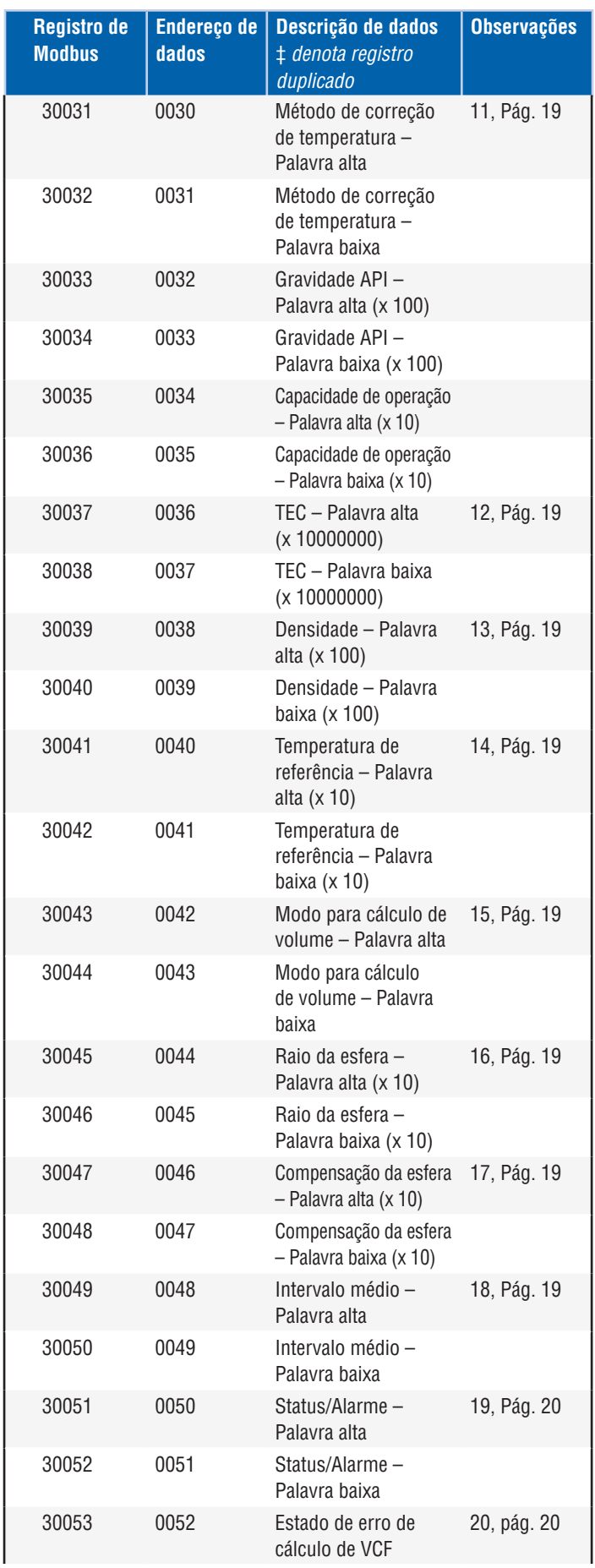

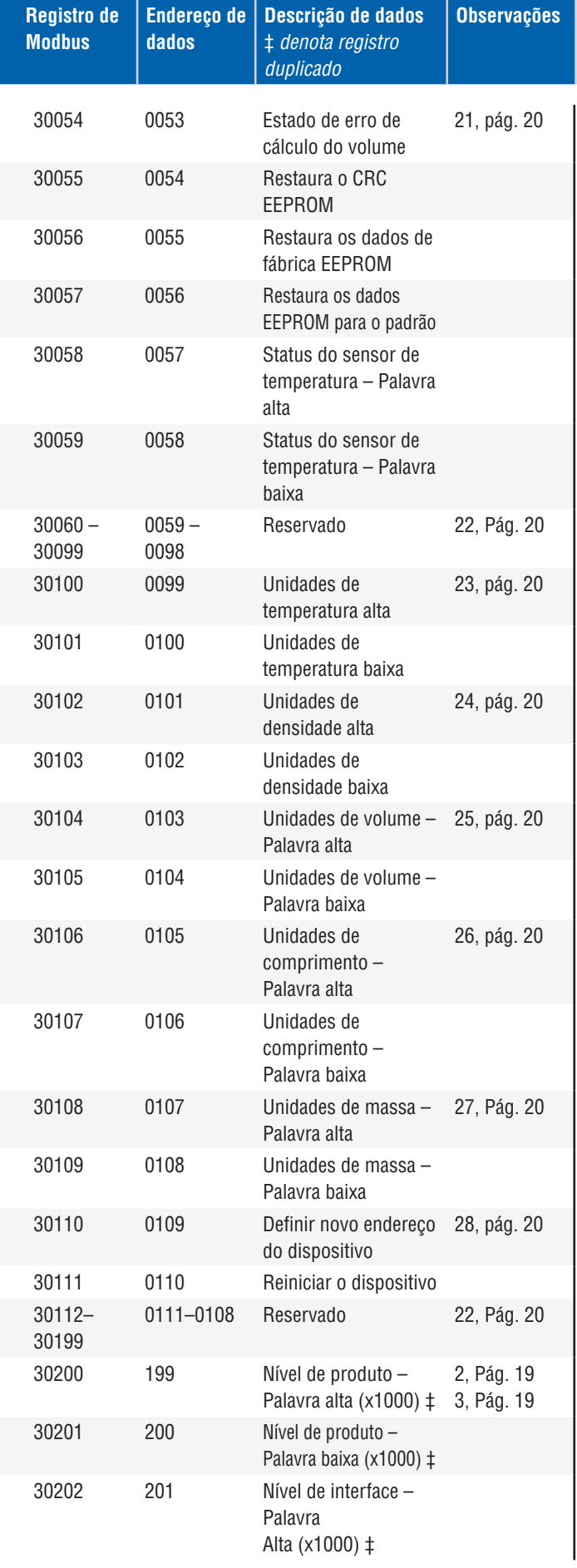

<span id="page-23-0"></span>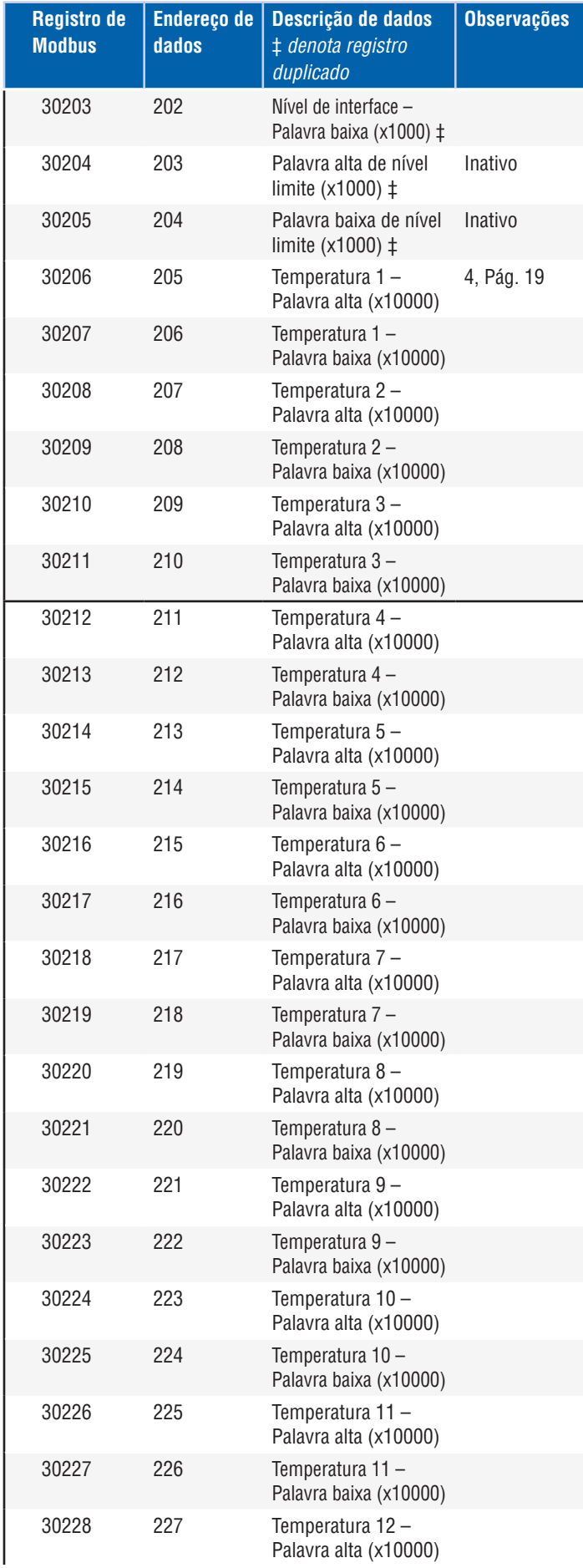

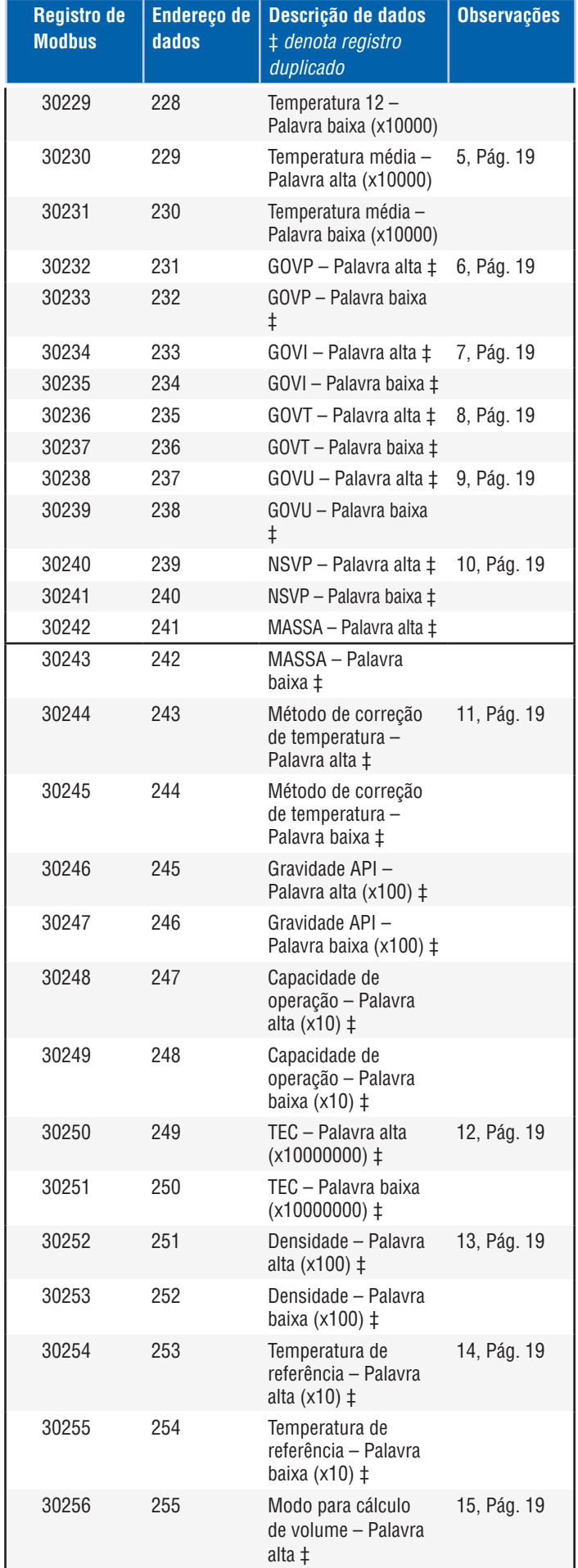

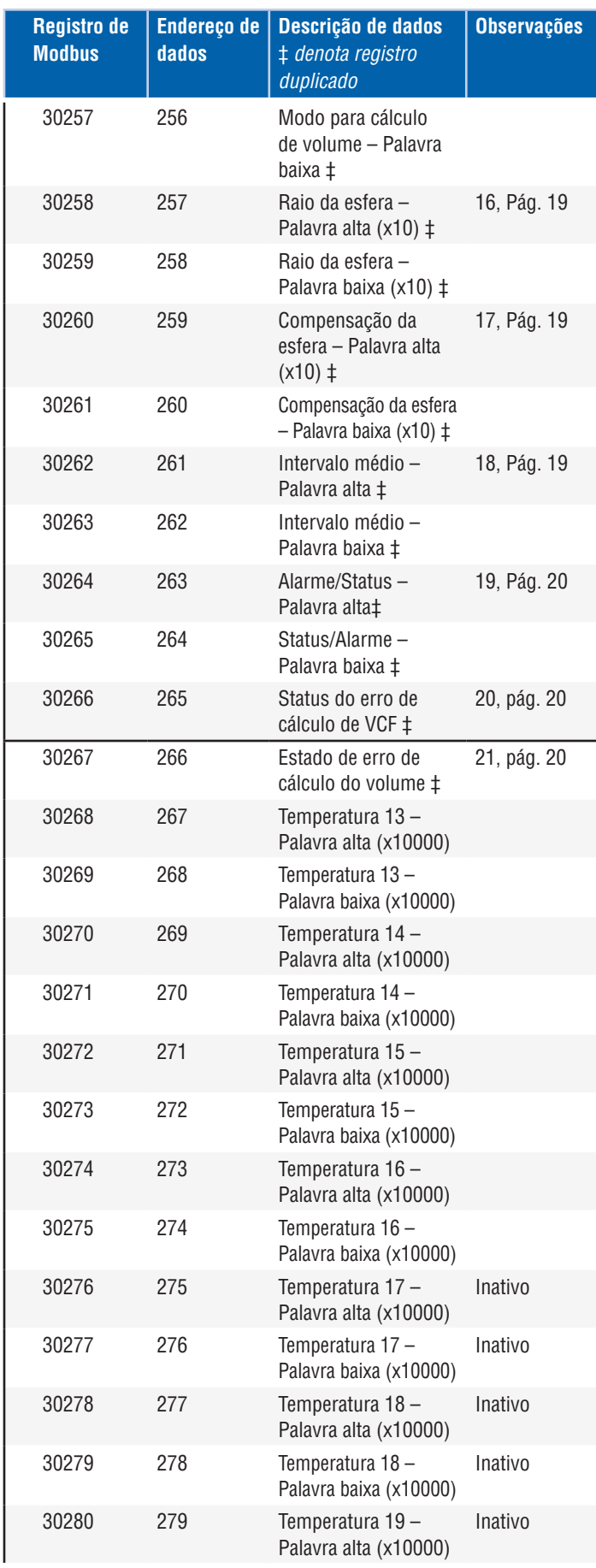

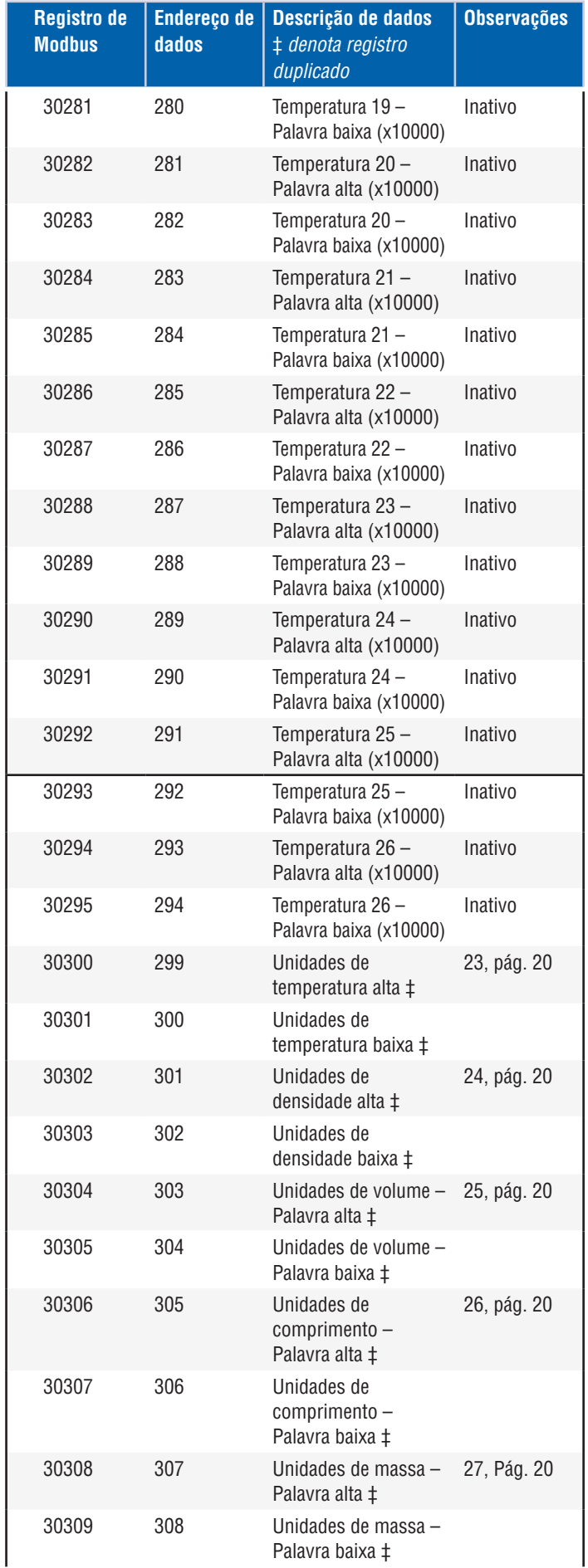

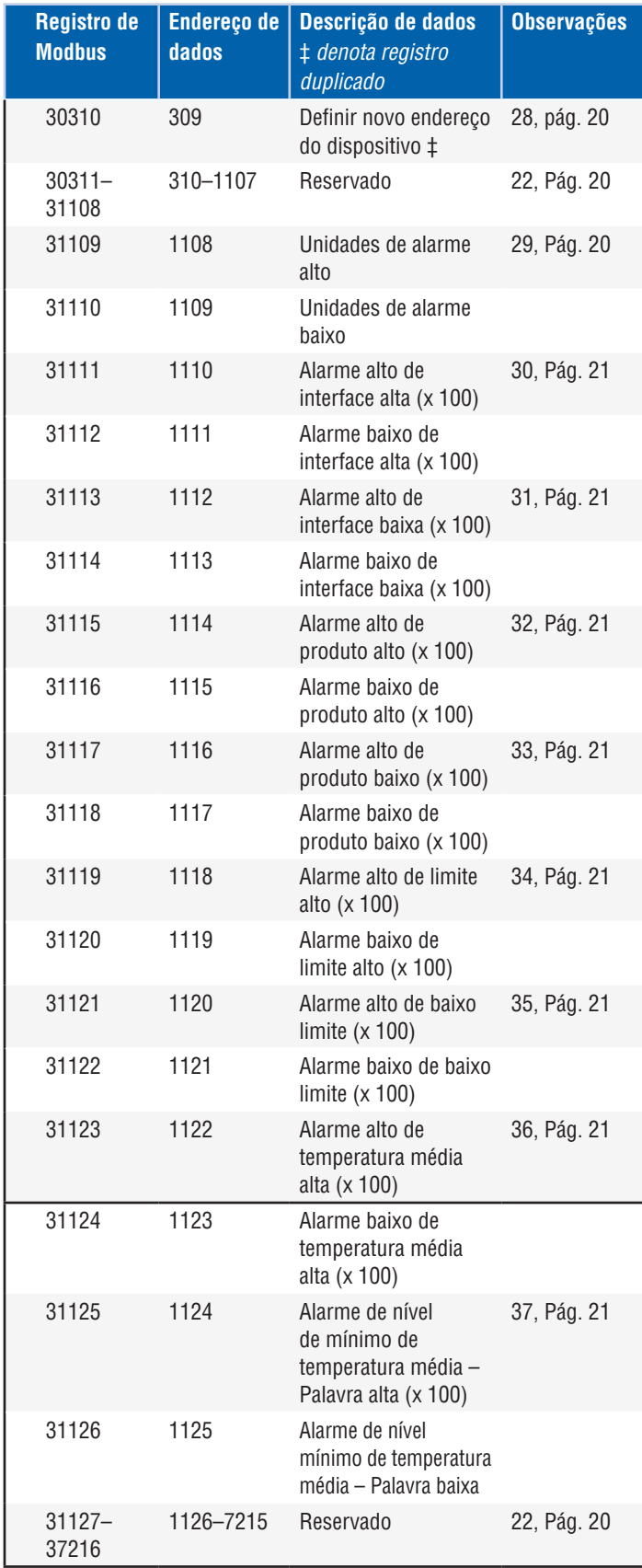

#### **9.5 Como as unidades são usadas**

Registros que são lidos ou predefinidos são feitos, utilize a unidade programada do tipo da unidade atual.

#### *Por exemplo:*

Se o tipo da unidade atual é "Length" (Comprimento) e você tem selecionado atualmente "Feet" (Pés) como sua unidade, o valor retornado será naquela unidade. Certifique–se de que o valor programado também seja feito usando aquela unidade.

#### **9.6 Observações do mapa de registro de Modbus**

1. Todos os registros podem ser acessados usando a Função Modbus 03 Read Holding Registers (Ler registros mantidos)ou a Função Modbus 04 Read Input Registers (Ler entrada de registros). No entanto, todos os registros são lidos somente nesta implementação.

#### *Por exemplo:*

Os registros 30001 e 30002 (usando a Função 03) também podem ser lidos como registros 40001 e 40002 (usando a Função 04).

2. Pares de registros identificados como "Palavra alta" e "Palavra baixa" devem ser lidos juntos, sendo que os de "Palavra alta" devem ser lidos primeiro. Os dois valores precisam estar concatenados pelo mestre para

formar uma "palavra longa" não atribuída de 32 bits.

#### *Por exemplo:*

Registro 30001 (palavra alta de 16 bits) = 0002H (Deve ser lido primeiro) Registro 30002 (palavra baixa de 16 bits) = 3F8CH Palavra longa (32 bits) = 00023F8CH (decimal 147340)

*Ou:* 

Registro 30001 (palavra alta) = 2 Registro 30002 (palavra baixa) = 16268 Multiplique os registros 30001 x 65536 : 2 x 65536 = 131072 Adicione o resultado ao registro 30002 : 131072 + 16268 = 147340

3. Todos os registros identificados como '(x 10)','(x 100)','(x 10000)', '(x 100000000)' ou '(x 1000)' foram adaptados (multiplicados) por um fator de 10, 100, 1000, 10000 ou 10000000 antes da transmissão para preservar a porção fracionária do valor dos dados. O mestre deve dividir esses valores pelo fator de escala conforme necessário.

*Por exemplo:*  Registro 30001 (palavra alta de 16–bits) = 0002H Palavra longa (32–bits) = 00023F8CH (decimal 147340) Divida por 1000, valor real = 147.340

#### 4. **Temperatura digital individual**

- 5. **Temperatura média submersa**
- 6. **GOVP = Gross Observed Volume Product (Volume bruto de produto observado)**
- 7. **GOVI** = **Gross Observed Volume Interface (Volume bruto da interface observado)**
- 8. **GOVT** = **Gross Observed Volume Total (Volume total observado)**

# 9. **GOVU** = **Gross Observed Volume Ullage (Enchimento do volume bruto observado)**

10. **NVSP** = **Net** Standard Volume of Product (Volume líquido padrão de produto)

# 11. **Método de correção por temperatura**

Há cinco métodos para escolher:

- $1 = (6A)$  Óleos crus pesados
- $2 = (6B)$  Óleos crus leves
- 3 = (6C) Substâncias químicas
- 4 = Substâncias químicas com coeficientes amplos, maior que 6C, e uma temperatura de referência móvel (Mod 6C).
- 5 = Tabela personalizada.

# 12. **Coeficiente de expansão térmica (TEC)**

O método de correção por temperatura "6C" utiliza o coeficiente de expansão térmica do produto que está sendo medido para determinar o fator de correção do volume. Os valores permitidos são de 270,0 a 930,0. As unidades TEC estão em 10E–6/Deg F.

# 13. **Densidade**

O método de correção por temperatura "6C" e a "Tabela personalizada" requerem que você insira a densidade (na temperatura de referência fornecida) do produto que está sendo medido para cálculo da massa líquida.

# 14. **Temperatura de referência**

 Esta é a temperatura de base desejada para o cálculo do VCF quando o Método de Correção por Temperatura "Mod 6C" é utilizado.

# 15. **Volume Calculation Mode (Modo para cálculo de volume)**

 Este é o modo que você deseja que os cálculos de volume sejam executados por:

- 1 = Uso de tabela de linearidade
- 0 = Uso de cálculo de esfera

# 16. **Raio da esfera**

 O raio da esfera quando os cálculos de volume são executados (usando o modo para cálculo de esfera).

# 17. **Compensação da esfera**

 A compensação da esfera quando os cálculos do volume são executados (usando o modo para cálculo de esfera).

# 18. **Média de intervalo**

 Todos os cálculos de nível, temperatura e volume podem ser calculados usando o método cronometrado. Os valores permitidos são os que se seguem:

- 0 = 1 segundo (padrão)
- $5 = 5$  segundos
- $10 = 10$  segundos
- $15 = 15$  segundos
- $20 = 20$  segundos
- $25 = 25$  segundos
- $30 = 30$  segundos
- $35 = 35$  segundos
- $40 = 40$  segundos
- $45 = 45$  segundos
- $50 = 50$  segundos
- $55 = 55$  segundos
- $60 = 60$  segundos

# **9.7 Observações do mapa de registro de Modbus (cont.)**

# 19. **Definições de bits de status/alarme**

 D1 Alarme alto da interface D2 Alarme baixo da interface D3 Alarme alto do produto D4 Alarme baixo do produto D5 Alarme alto do limite D6 Alarme baixo do limite D7 Alarme alto da temperatura média D8 Alarme baixo da temperatura média D9 Imã ausente D10 Erro 0 de temperatura digital D11 Erro 1 de temperatura digital D12 Erro 2 de temperatura digital D13 Erro 3 de temperatura digital D14 Erro 4 de temperatura digital D15 Erro de temperatura média digital D16 – D32 Reservado

Para cada bit de alarme correspondente: 0 = ALARME DESLIGADO 1 = ALARME LIGADO Bits reservados sempre serão energizados em 0 (DESLIGADO).

# 20. **Estado de erro de cálculo do fator de correção de volume**

 Este valor somente pode ser lido. Se não houver erro na execução do fator de correção do volume, então o valor é zero, do contrário, o valor é um código não zero e um dos seguintes:

- 1 = Valor de API inválido ou valor de temperatura de entrada inválido para cálculo de VCF 6A ou 6B.
- 2 = Valor de API inválido ou faixa de entrada de temperatura inválida para cálculo de VCF 6A.
- 3 = Valor de API inválido ou faixa de entrada de temperatura inválida para cálculo de VCF 6B.
- 4 = Valor de API inválido ou faixa de entrada de temperatura inválida para cálculo de VCF 6C.
- 5 = Valor de API inválido ou faixa de temperatura inválida para cálculo de VCF 6C.
- 6 = Valor de API inválido ou faixa de temperatura inválida para cálculo de VCF 6C Amplo.
- 7 = Temperatura delta inválida para cálculo de VCF 6C.
- 8 = Erro de interpolação, valor de temperatura não encontrado na tabela.
- 9 = Inválido ou sem método VCF selecionado.

# 21. **Estado de erro de cálculo do volume**

 Este valor somente pode ser lido. Se não houver erro na execução dos cálculos do volume, então o valor é zero, do contrário, o valor é um código não zero e um dos seguintes:

- 1 = Entradas de tabela negativas não permitidas.
- 2 = Erro de interpolação, valor de nível não encontrado na tabela.
- 3 = Erro de cálculo da esfera, o nível excede o raio da esfera x 2.
- 4 = Calculou o valor de volume negativo.

# 22. **Registros não definidos ou reservados dentro do mapa de**

**registros** irão retornar um valor máximo negativo (8000H ou 80000000H para pares de registro). A tentativa de ler os registros fora do mapa de registro (35198 ou superior) irão causar um Código de erro 02 de Exceção do Modbus (valor de dados ilegal) a serem retornados.

#### <span id="page-27-0"></span>**Manual de Interface Modbus**

Série LP

#### 23. **Temperature Units (unidades de temperatura)**

 O valor para as unidades de temperatura podem ser um dos códigos a seguir:

- $0 =$  Celsius
- 1 = Fahrenheit

#### 24. **Density Units High (unidades de densidade alta)**

- O valor para as unidades de densidade podem ser os códigos a seguir: 0 = Gramas/milímetros
	- 1 = Gramas/litro
	- 2 = Quilogramas/metros cúbicos
	- 3 = Quilogramas/litro
	- 4 = Libras/polegadas cúbicas
	- 5 = Libras/pés cúbicos
	- 6 = Libras/galão
	- 7 = Toneladas/metro cúbico
	- 8 = Toneladas/jarda cúbica

# 25. **Volume Units (unidades de volume)**

- O valor para as unidades de volume podem ser um dos códigos a seguir:
	- $0 =$  Litros
	- 1 = Milímetros cúbicos
	- 2 = Metros cúbicos
	- 3 = Polegadas cúbicas
	- 4 = Pé cúbico
	- 5 = Galões
	- $6 =$ Barris

#### 26. **Length Units (unidades de comprimento)**

 O valor para as unidades de comprimento podem ser um dos códigos a seguir:

- $0 =$  Milímetros
- 1 = Centímetros
- 2 = Metros
- 3 = Quilômetros
- 4 = Polegadas
- $5 = P\acute{e}$
- $6 =$  Jardas

# 27. **Mass Units (unidades de massa)**

O valor para as unidades de massa podem ser um dos códigos a seguir:

- $0 =$  Quilogramas
- $1 =$ Gramas
- $2 =$ Onças
- $3 =$  Libras
- $4 =$ Toneladas
- 5 = Toneladas

# 28. **Definir novo endereço do dispositivo**

 Este registro irá programar o novo endereço de dispositivo. Os valores válidos para Modbus estão entre: 1 – 247.

# 29. **Alarm Units (Unidades de alarme)**

 Este registro programa o tipo de unidade para a qual você pode configurar alarmes. Produto e Interface podem ser tipos de unidades de "Volume" ou "Comprimento", no entanto, o Limite pode ser somente o tipo de unidade de "Comprimento". Valores válidos como os que se seguem:

- 2 = Tipo de unidades de volume.
- 3 = Tipo de unidades de comprimento.

# 30. **Alarme alto da interface**

O valor para o qual a interface não pode estar >=. Certifique–se de que o valor seja programado no tipo das unidades de alarme atuais. (Consulte observação 29)

# 31. **Alarme baixo da interface**

O valor para o qual a Interface não pode estar <=. Certifique–se de que o valor seja programado no tipo das unidades de alarme atuais. (Consulte observação 29)

#### 32. **Alarme alto de produto**

O valor para o qual o produto não pode estar >=. Certifique–se de que o valor seja programado no tipo das unidades de alarme atuais. (Consulte observação 29)

# 33. **Alarme baixo de produto**

O valor para o qual o produto não pode estar <=. Certifique–se de que o valor seja programado no tipo das unidades de alarme atuais. (Consulte observação 29)

# 34. **Alarme de limite alto**

O valor para o qual o limite não pode ser >=. Este valor somente pode estar no tipo de unidade de comprimento. (Consulte observação 29)

# 35. **Alarme baixo de limite**

O valor para o qual o limite não pode ser <=. Este valor somente pode estar no tipo de unidade de comprimento. (Consulte observação 29)

# 36. **Alarme alto de temperatura média**

O valor para o qual a temperatura média não pode estar >=.

# **37. Alarme baixo de temperatura média**

O valor para o qual a temperatura média não pode estar <=.

# **9.12 Fórmulas usadas no cálculo de volume**

- 1. **GOVP = GOVT GOVI** (dois sistemas flutuadores) **GOVP = GOVT** (um sistema flutuador) **GOVT= GOVP** + GOVI (dois sistemas flutuadores)
	- **GOVT= GOVP** (um sistema flutuador)
	- **GOVU** = CAPACIDADE DE OPERAÇÃO GOVT (um ou dois sistemas de flutuadores)

O GOVP (volume bruto de produto observado) é igual ao GOVT (volume total observado) menos o GOVI (volume bruto da interface observado). O GOVT é medido pelo flutuador do produto (o flutuador mais próximo à flange do transmissor) e o GOVI é medido pelo flutuador da interface (o flutuador mais próximo da ponta do transmissor). A informação de nível do transmissor é usada junto com a tabela de linearidade para calcular os volumes brutos observados correspondentes.

# 2. **NSVP = GOVP x VCF**

 O volume padrão líquido do produto (NSVP) é igual ao volume bruto observado do produto (GOVP) multiplicado pelo fator de correção de volume (VCF). O VCF é calculado a partir das propriedades de expansão térmica do produto (programada pelo usuário) e a informação de temperatura do medidor. (consulte 4. FATOR DE CORREÇÃO DE VOLUME) para detalhes.

# <span id="page-28-0"></span>**3. MASSA = NSVP x DENSIDADE**

 A massa do produto (MASSA) é igual ao volume padrão líquido do produto (NSVP) multiplicado pela densidade do produto (DENSIDADE) programada pelo usuário.

# **4. FATOR DE CORREÇÃO DE VOLUME**

VCF = EXP {- A(T) X (t-T) x (1 +(0,8 x A(T) x (t-T)))}

# Onde:

 $t =$  qualquer temperatura\*

T = TEMPERATURA DE BASE (60 GRAUS F)

A(T) = coeficiente de expansão térmica na temperatura de base temperatura T

# Onde:

EXP é a função exponencial (eX).

 O coeficiente da expansão térmica da temperatura de base é relacionado à densidade do produto na temperatura de base T por:

A (T) =  $[K0 + K1 \times DEN(T)] / [DEN(T) \times DEN(T)]$ 

# Onde:

 A densidade é definida em unidades de KG/M3 K0 e K1 são constantes relacionadas a cada produto.

\*A API 2540 define que os dados da temperatura são arredondados de maneira mais próxima a um décimo de grau (0,1).

Esta seção inclui todas as constantes utilizadas pelo software para calcular os fatores de correção por volume e as faixas válidas para API (densidade) e dados de temperatura.

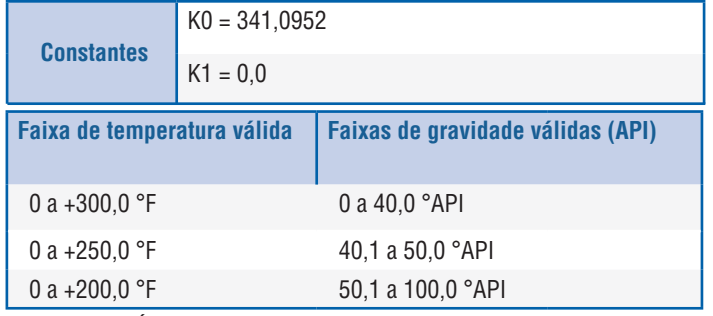

*Tabela 1: 6A Óleos pesados*

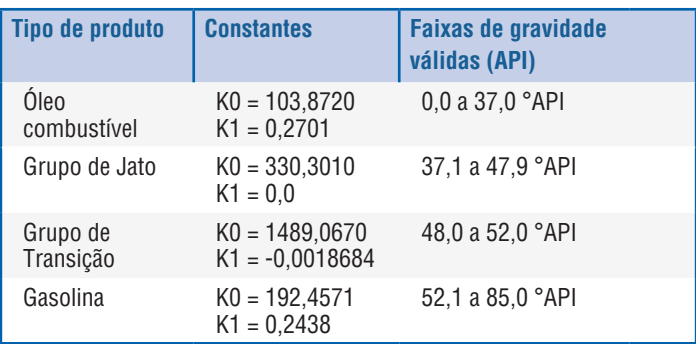

*Tabela 2: 6B óleos leves*

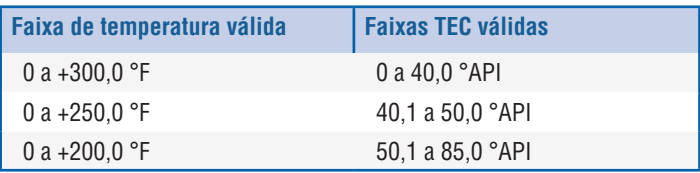

*Tabela 3: 6B óleos leves*

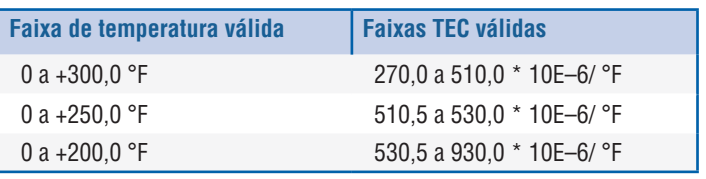

\*Para o grupo de transição, A(T) = (K1 + K0 (DEN (T) x DEN (T)))

\*\*TEC é o coeficiente de expansão térmica do produto que está sendo medido

*Tabela 4: 6C substâncias químicas*

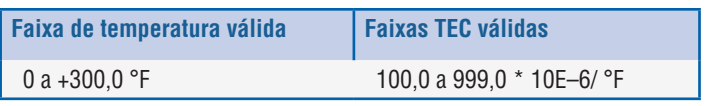

\*Para o grupo de transição, A(T) = (K1 + K0 (DEN (T) x DEN (T)) medido

*Tabela 5: 6C MOD*

# **Observação:**

Os métodos volumétricos 6C MOD e TABELA PERSONALIZADA não são destinados para aplicações de transferência de custódia uma vez que eles não seguem a norma padrão API 2540 exatamente. O software para MOD 6C incorpora uma referência de temperatura móvel e permite uma ampla faixa de valores de TEC.

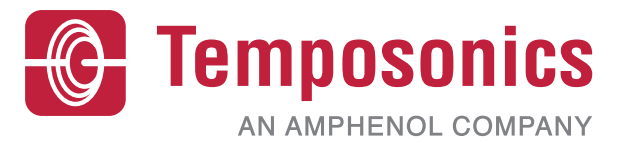

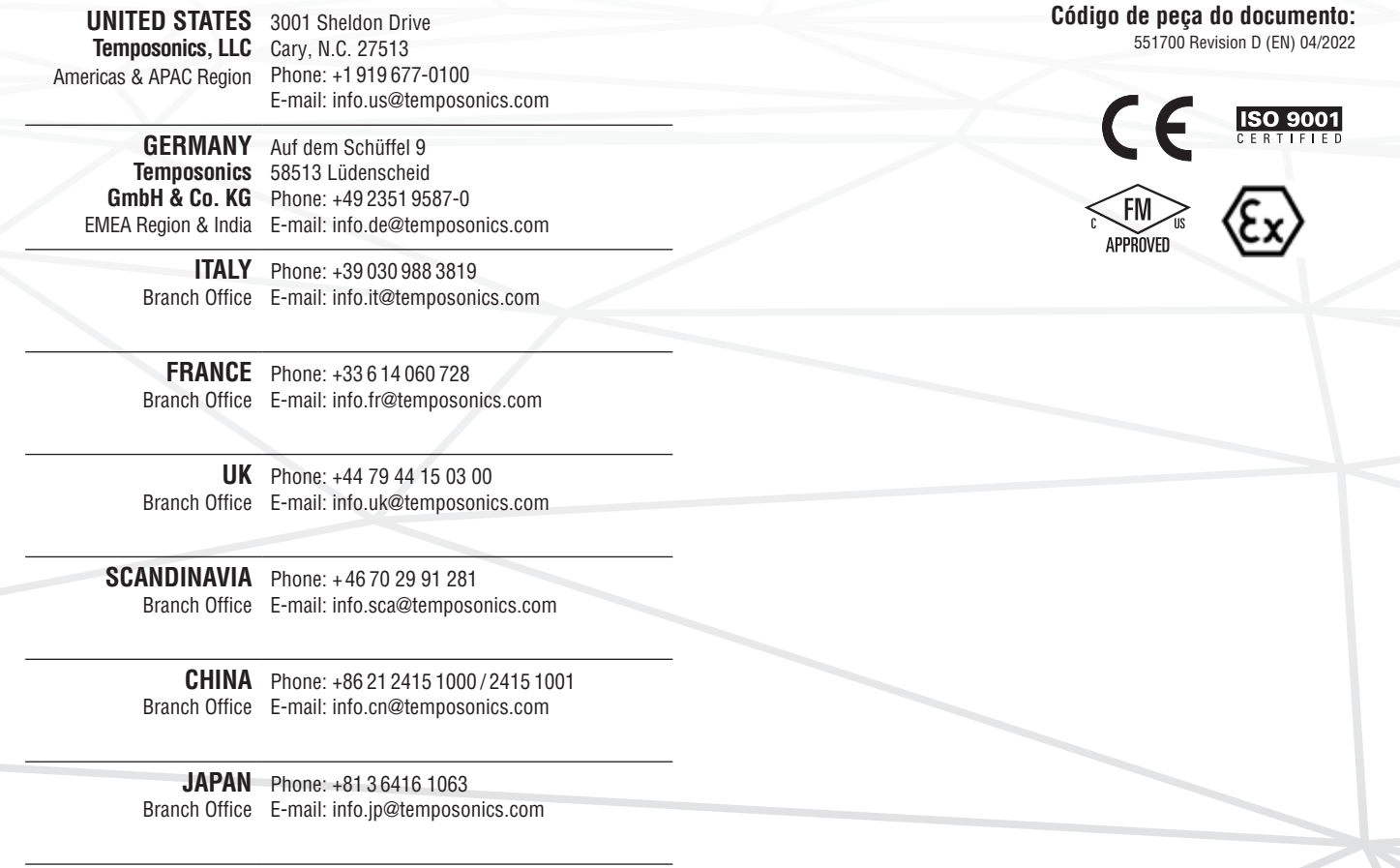

# **temposonics.com**

© 2022 Temposonics, LLC – all rights reserved. Temposonics, LLC and Temposonics GmbH & Co. KG are subsidiaries of Amphenol Corporation. Except for any third party marks for which attribution is provided herein, the company names and product names used in this document may be the registered trademarks or unregistered trademarks of Temposonics, LLC or which attribution is provided herein, the c Temposonics GmbH & Co. KG. Detailed trademark ownership information is available at **www.temposonics.com/trademarkownership**.